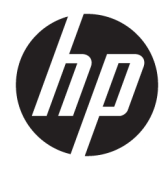

Kasutusjuhend

© Copyright 2019 HP Development Company, L.P.

HDMI, HDMI Logo ja High-Definition Multimedia Interface on HDMI Licensing LLC kaubamärgid või registreeritud kaubamärgid. Thunderbolt on ettevõtte Intel Corporation kaubamärk USAs ja teistes riikides. Windows on Microsoft Corporationi registreeritud kaubamärk või kaubamärk Ameerika Ühendriikides ja/või teistes riikides.

Käesolevas dokumendis sisalduvat teavet võidakse ette teatamata muuta. Ainsad HP toodete ja teenuste garantiid on sätestatud otsestes garantiiavaldustes, mis on kaasas nende toodete ja teenustega. Käesolevas dokumendis avaldatut ei või mingil juhul tõlgendada täiendava garantii pakkumisena. HP ei vastuta siin leiduda võivate tehniliste või toimetuslike vigade ega puuduste eest.

#### **Tootemärkus**

Selles juhendis kirjeldatakse enamike mudelite ühiseid funktsioone. Mõni funktsioon ei pruugi teie tootes saadaval olla. Uusima kasutusjuhendi nägemiseks minge aadressile <http://www.hp.com/support>ja järgige juhiseid, et leida oma toode. Seejärel klõpsake valikut **User Guides** (Kasutusjuhendid).

Teine trükk: mai 2019

Esimene trükk: jaanuar 2019

Dokumendi number: L50855-E42

### **Teave selle juhendi kohta**

Käesolev juhend sisaldab teavet monitori funktsioonide ning häälestamise ja tehniliste andmete kohta.

**HOIATUS!** Tähistab ohtlikku olukorda, mille eiramine **võib** lõppeda raske vigastuse või surmaga.

**ETTEVAATUST.** Tähistab ohtlikku olukorda, mille eiramisel **võib** tulemuseks olla kerge või mõõdukas vigastus.

**NB!** Tähistab teavet, mida peetakse oluliseks, kuid mis ei ole seotud ohtudega (nt vara kahjustamisega seotud teated). Hoiatab kasutajat, et kui toimingut ei järgita täpselt nii, nagu on kirjeldatud, võib see põhjustada andmekadu või kahjustada riistvara või tarkvara. Sisaldab ühtlasi olulist teavet, mis selgitab kontseptsiooni või aitab ülesande lõpetada.

- **MÄRKUS.** Sisaldab lisateavet, mis rõhutab või täiendab põhiteksti olulisi punkte.
- **NÄPUNÄIDE.** Pakub kasulikke vihjeid, mis aitavad ülesannet lõpetada.

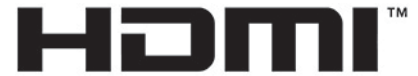

HIGH-DEFINITION MULTIMEDIA INTERFACE See toode sisaldab HDMI-tehnoloogiat.

# **Sisukord**

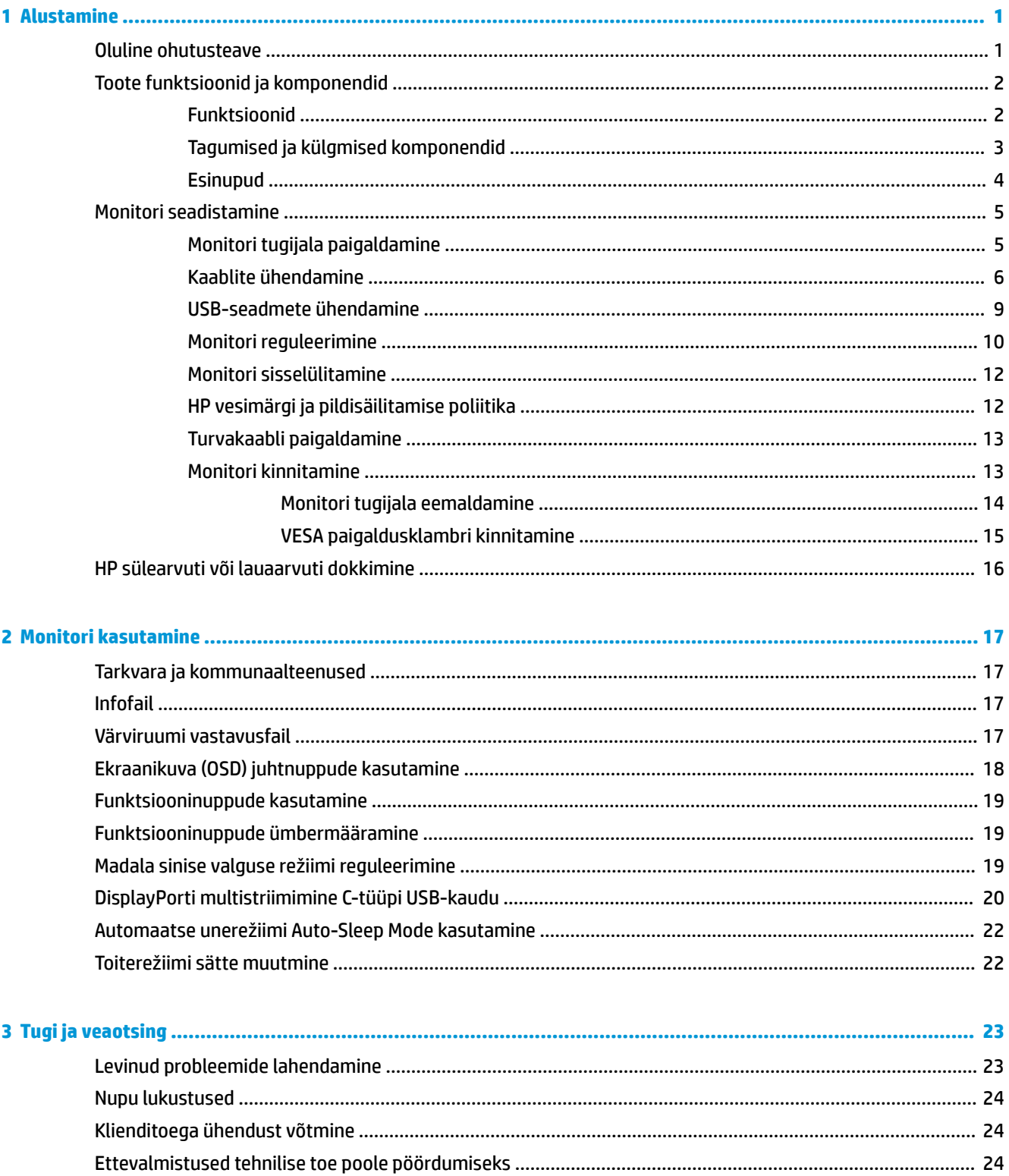

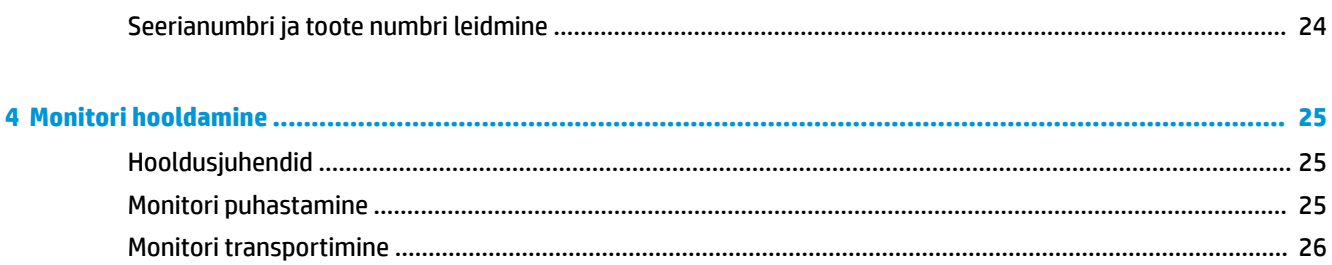

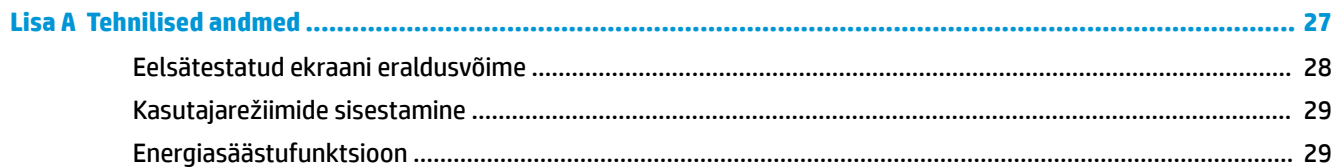

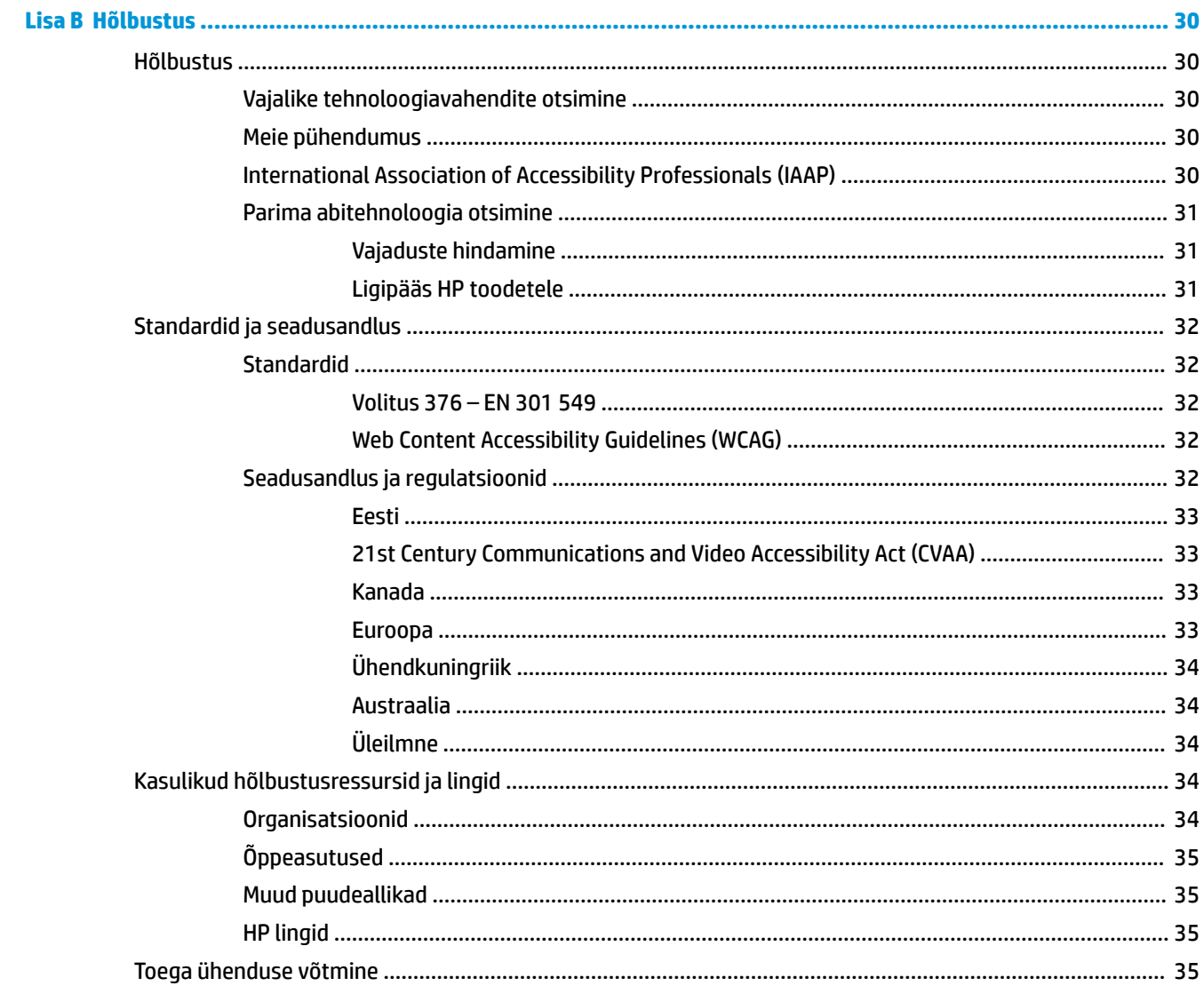

# <span id="page-6-0"></span>**1 Alustamine**

## **Oluline ohutusteave**

Monitoriga on kaasas vahelduvvooluadapter ja toitejuhe. Mõne muu juhtme kasutamisel, kasutage ainult monitori jaoks sobivat toiteallikat ja -ühendust. Lisateavet õige, monitoriga kasutamiseks mõeldud toitejuhtme kohta leiate dokumentatsioonikomplekti kuuluvast *Tooteteadete* dokumentatsioonist.

**HOIATUS!** Et vähendada elektrilöögi või seadme kahjustamise võimalikku ohtu, toimige järgmiselt.

- Ühendage toitejuhe vahelduvvooluvõrgu pistikupessa, millele pääseb igal ajal hõlpsalt ligi.
- Arvuti toiteühenduse katkestamiseks eemaldage toitejuhe vahelduvvooluvõrgu pistikupesast.

• Kui teie arvutil on 3-viigulise pistikuga toitejuhe, ühendage juhe maandatud (maandusega) 3-viigulisse pistikupessa. Ärge jätke toitejuhtme maandusviiku ühendamata, ühendades näiteks 2-viigulise adapteri. Maandusviik on oluline ohutusvahend.

Oma ohutuse huvides ärge asetage midagi toitejuhtmetele ega -kaablitele. Sättige need nii, et keegi ei astuks neile kogemata peale ega komistaks nende taha. Ärge tõmmake juhtmest ega kaablist. Pistikupesast eemaldamisel hoidke kinni pistikust.

Raskete vigastuste ohu vähendamiseks lugege *Ohutuse ja mugavuse juhendit*. Juhendis on kirjeldatud töökoha ettevalmistamist ning arvutikasutajate õiget kehahoiakut, tervisekaitset ja tööharjumusi. *Ohutuse ja mugavuse juhend* sisaldab ka olulist elektri- ja mehaanilise ohutuse alast teavet. *Ohutuse ja mugavuse juhend*  on saadaval veebis aadressil <http://www.hp.com/ergo>.

**NB!** Monitori ja arvuti kaitsmiseks ühendage arvuti ja selle välisseadmete (näiteks monitor, printer, skanner) kõik toitejuhtmed teatud tüüpi ülepingekaitseseadmega, nagu pikendusjuhe või katkematu toiteallikas (UPS). Mitte kõik pikendusjuhtmed ei paku ülepingekaitset; pikendusjuhtmel peab selle funktsiooni jaoks olema spetsiaalne tähistus. Kasutage pikendusjuhet, mille tootja pakub kahjustuse asenduspoliitikat, nii et saate seadme välja vahetada, kui pingekaitse ei toimi.

Kasutage sobivat ja õige suurusega mööblit, mis on mõeldud HP LCD-monitori nõuetekohaseks kasutamiseks.

**HOIATUS!** LCD-monitorid, mis on paigutatud ebasobival viisil kummutitele, raamaturiiulitesse, riiulitele, laudadele, kõlaritele, kirstudele või kärudele, võivad kukkuda ümber ja tuua kaasa kehavigastusi.

Hoolikas tuleb olla kõikide LCD-monitoriga ühendatud juhtmete ja kaablite vedamisel, et neid ei saaks tõmmata, haarata ega nende taha komistada.

Veenduge, et vahelduvvooluvõrku ühendatud toodete nimiväärtus ei ületaks väljalaske praegust nimiväärtust ja et juhtmega ühendatud toodete koguarv ei ületaks juhtme nimiväärtust. Vaadake toote toitesildilt, et määrata iga seadme jaoks voolutugevus (AMPS või A).

Paigaldage seade vahelduvvooluvõrgu pistikupesasse, millele pääseb kergesti ligi. Eemaldage monitor vahelduvvooluvõrgu pistikupesast, seda kindlalt pistikust tõmmates. Ärge kunagi eemaldage monitori, seda toitejuhtmest tõmmates.

Ärge pillake monitori maha ega asetage seda ebastabiilsele pinnale.

**MÄRKUS.** Toode sobib meelelahutuseks. Mõelge monitori paigutamisele reguleeritud valguskeskkonda, et vältida ümbritsevate heledate ja eredate pindade sekkumist, mis võivad tekitada ekraanilt häirivaid peegeldusi.

## <span id="page-7-0"></span>**Toote funktsioonid ja komponendid**

### **Funktsioonid**

Monitori funktsioonid on järgmised:

- 55 cm (21,5-tolline) diagonaaliga nähtav ekraaniala resolutsiooniga 1920 × 1080 ja täisekraanvaates tugi madalamate resolutsioonide jaoks
- Mittepeegeldav-paneel koos LED-taustavalgusega
- Lai vaatenurk, et võimaldada vaatamist nii istumis- kui ka seismisasendist või küljelt küljele liikudes
- Ekraanikuva (OSD) reguleerimine mitmes keeles lihtsaks seadistamiseks ja ekraani optimeerimiseks
- Plug and Play (ühenda ja esita) võimalus, kui teie operatsioonisüsteem seda toetab
- Võimalik kallutada, pöörata ja kõrgust reguleerida
- Pöördvõime pöörata monitoripead horisontaalsest asendist vertikaalsesse asendisse
- Eemaldatav tugijalg (valikuline) paindlikuks monitoripea paigaldamise lahendusteks
- C-tüüpi USB ja A-tüüpi USB dokid HP pärand- ja mittepärand-sülearvutitele
- Üks DisplayPorti videoväljund teise monitori pärgühenduseks
- Kõrglahutusega multimeeidumiliides (HDMI)
- Heliväljundi (peakomplekt) külgmine pistikupesa
- C-tüüpi USB ülesvooluport kiireks andmeedastuseks/võrguühenduseks, heli ja video ning toite edastamiseks (kuni 65 W)
- Neli A-tüüpi SuperSpeed USB allavooluporti (kaks tagumist ja kaks külgmist porti)
- RJ-45-pistikupesa (võrk)
- Turvakaablipesa monitori tagaküljel valikulise turvakaabli jaoks
- HP Display Assistant tarkvara monitori seadete reguleerimiseks ja varguse tõkestamise funktsioonide lubamiseks
- HDCP (suure ribalaiusega digitaalse infosisu kaitse), mida kasutatakse kõikides digitaalsisendites
- Energiasäästufunktsioon energiatarbimise vähendamise nõuetele vastamiseks

**MÄRKUS.** Ohutusalast ja normatiivset teavet leiate dokumentatsioonikomplekti kuuluvast *Tooteteadete*  dokumentatsioonist. Toote uusimate kasutusjuhendite nägemiseks minge aadressile [http://www.hp.com/](http://www.hp.com/support) [support](http://www.hp.com/support) ja järgige juhiseid, et leida oma toode. Seejärel klõpsake valikut **User Guides** (Kasutusjuhendid).

## <span id="page-8-0"></span>**Tagumised ja külgmised komponendid**

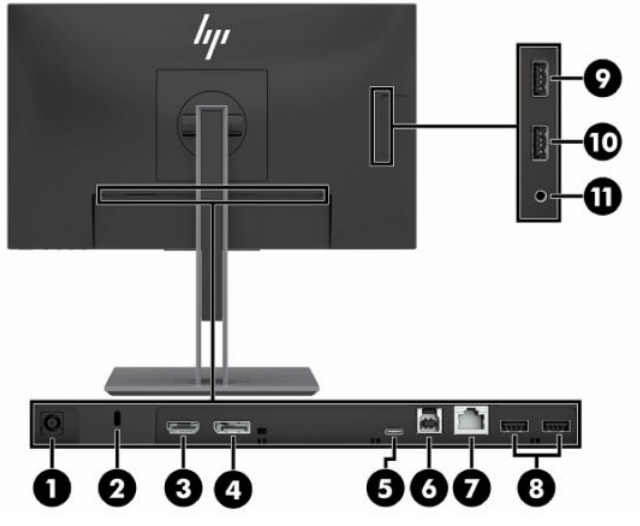

**Tabel 1-1 Tagumised ja külgmised komponendid ja nende kirjeldused**

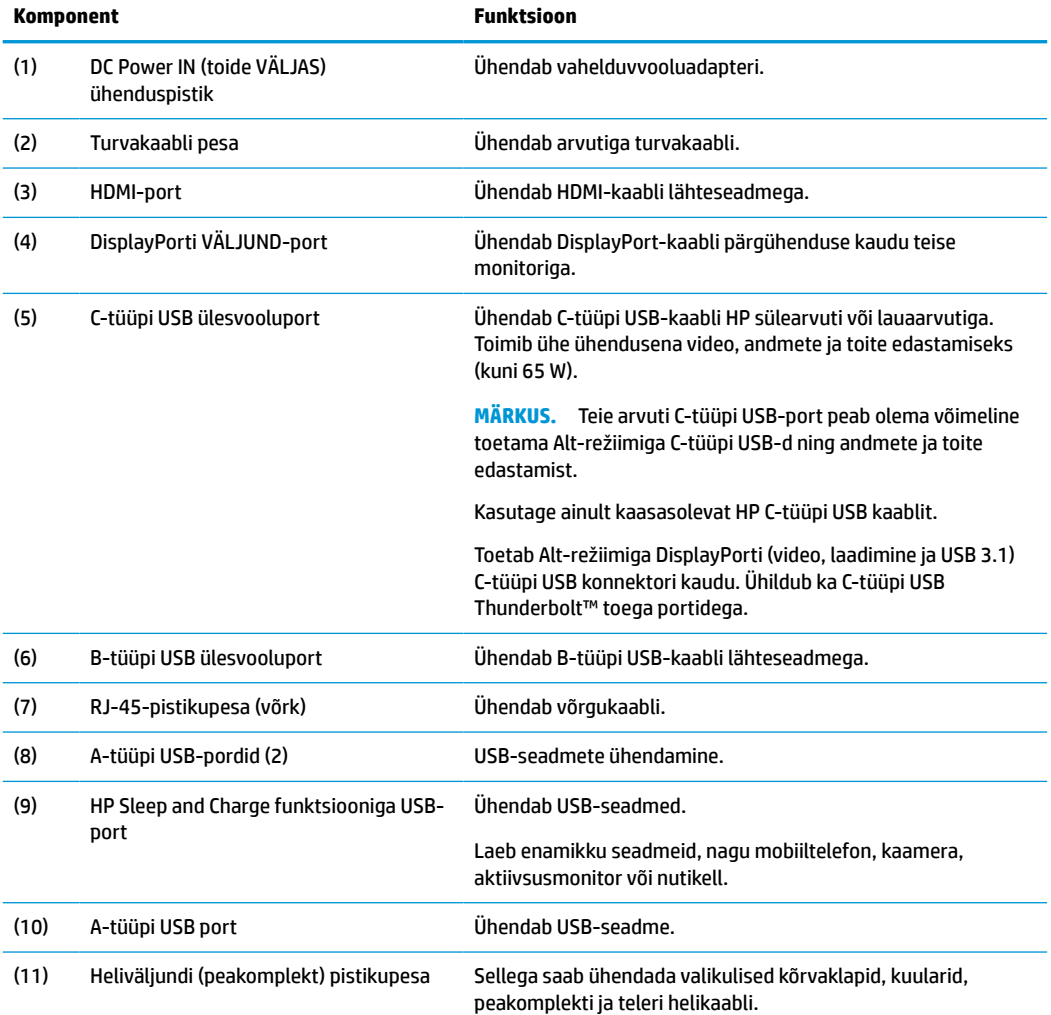

<span id="page-9-0"></span>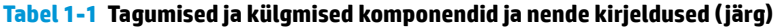

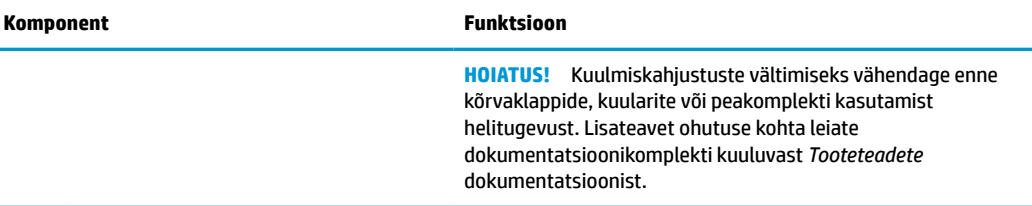

## **Esinupud**

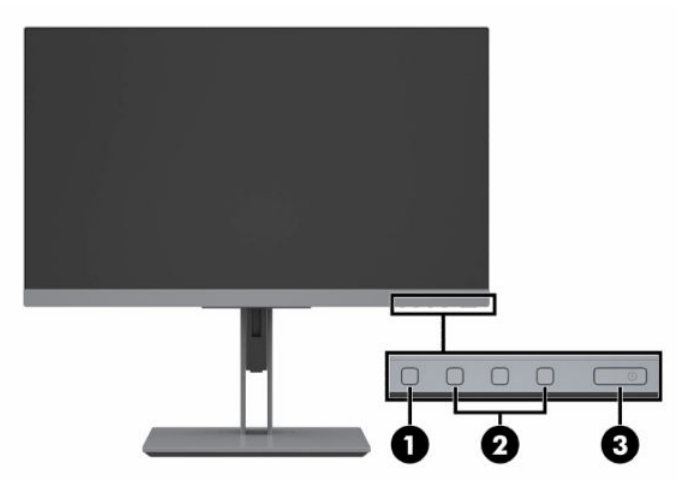

**Tabel 1-2 Eesmised nupud ja nende kirjeldused**

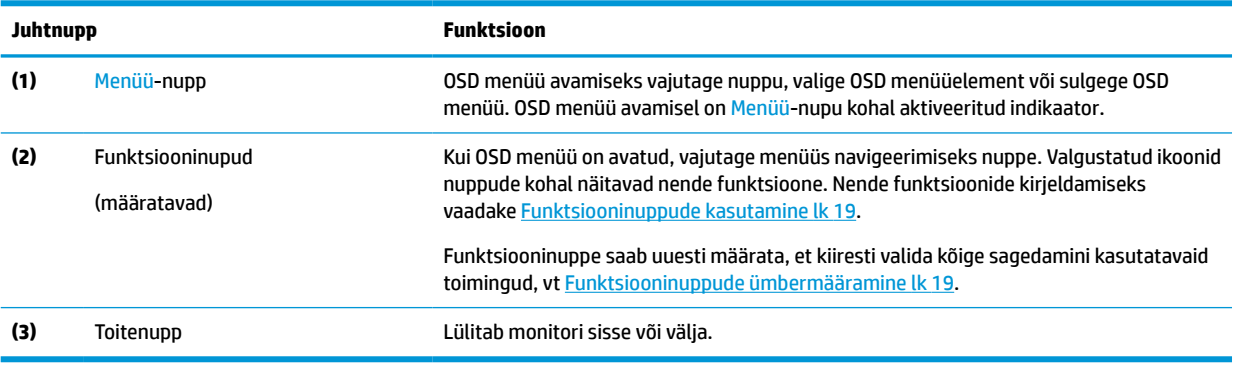

## <span id="page-10-0"></span>**Monitori seadistamine**

### **Monitori tugijala paigaldamine**

- **IZ** NB! Monitori kahjustuste vältimiseks ärge vedelkristallpaneeli pinda puudutage. Surve paneelile võib põhjustada vedelkristallide värvi ebaühtlust või desorientatsiooni. Kui see juhtub, siis ekraan tavapärasesse seisundisse ei taastu.
	- **1.** Asetage monitor pehme ja puhta riidega kaetud tasasele pinnale, nii et ekraan jääb allapoole.
	- **2.** Paigaldage paigaldusplaadi ülaosa tugijalale, paneeli (1) tagaküljel oleva süvendi ülemisse ääriku alla.
	- **3.** Langetage tugijala paigaldusplaadi põhi süvendisse, kuni see oma kohale klõpsatab (2).
	- **4.** Paigaldusplaadi alumisel küljel olev riiv hüppab üles, kui tugijalg on oma kohale lukustatud.

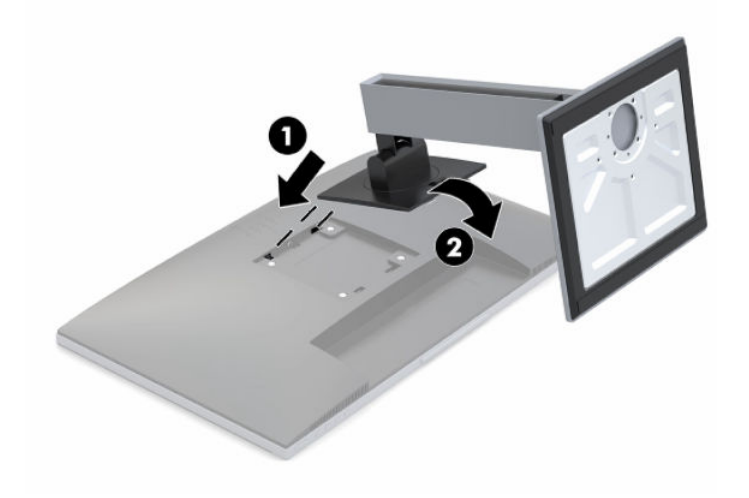

### <span id="page-11-0"></span>**Kaablite ühendamine**

- **MÄRKUS.** Teatud kaablid on monitoriga kaasas. Mitte kõik selles osas näidatud kaablid ei ole monitoriga kaasas.
	- **1.** Asetage monitor mugavalt ja hästi ventileeritaud kohta arvuti läheduses.
	- **2.** Enne kaablite ühendamist viige kaablid läbi tugijala keskel oleva kaabliteava.

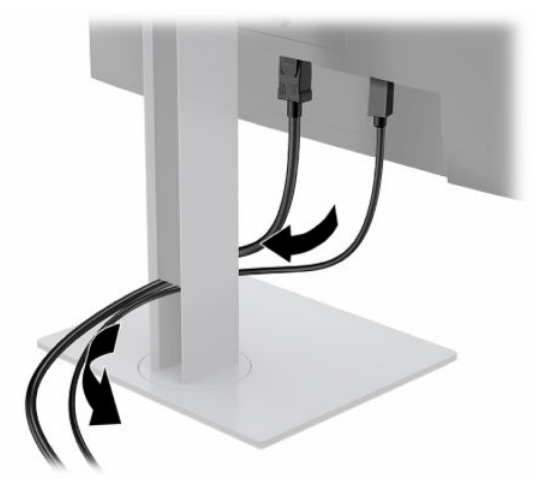

- **3.** Video lubamiseks ühendage kaabel või kaablid.
- **MÄRKUS.** Monitor määrab automaatselt, millistel sisenditel on kehtivad videosignaalid. Sisendeid saab valida, vajutades ekraanimenüü (OSD) menüü avamiseks Menüü-nuppu ja valides seejärel **Input Control** (Sisendikontroll).
	- Ühendage B-tüüpi USB-kaabli üks ots B-tüüpi USB-pordiga monitori tagaküljel ja teine ots lähteseadme A-tüüpi USB-pordiga. See võimaldab video ja andmete edastamist.

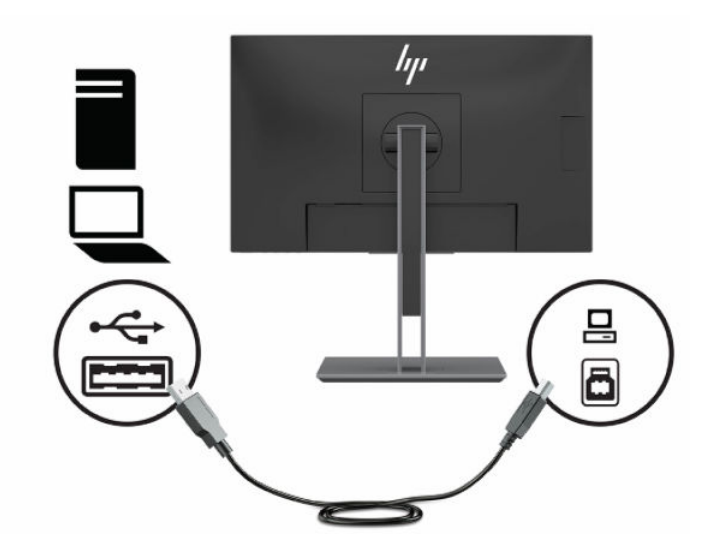

Ühendage HDMI-kaabli üks ots HDMI-portiga monitori tagaküljel ja teine ots allikaseadme HDMIportiga.

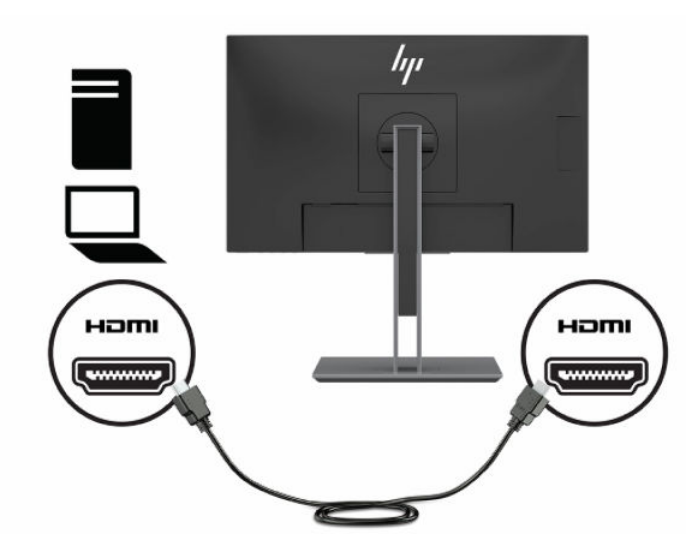

Ühendage C-tüüpi USB-kaabli üks ots C-tüüpi USB-pordiga monitori tagaküljel ja teine ots lähteseadme C-tüüpi USB-pordiga. (Kasutage ainult monitori komplekti kuuluvat HP heakskiidetud C-tüüpi USB kaablit.)

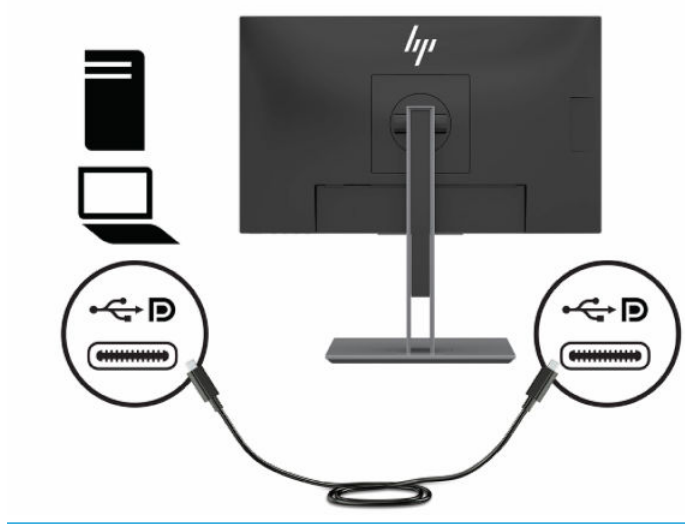

**MÄRKUS.** Monitori C-tüüpi USB-port võimaldab võrgu, andmete, video ja toite edastamist (kuni 65 W).

Hostseade peab toetama Alt-režiimiga DisplayPorti (video, laadimine ja USB 3.1) C-tüüpi USB konnektori kaudu. Hostseade peab ühilduma ka C-tüüpi USB Thunderbolti toega portidega.

**4.** Ühendage võrgukaabli üks ots monitori (võrgu) pistikupesaga ja teine ots võrgu seinapistikupesa või ruuteriga.

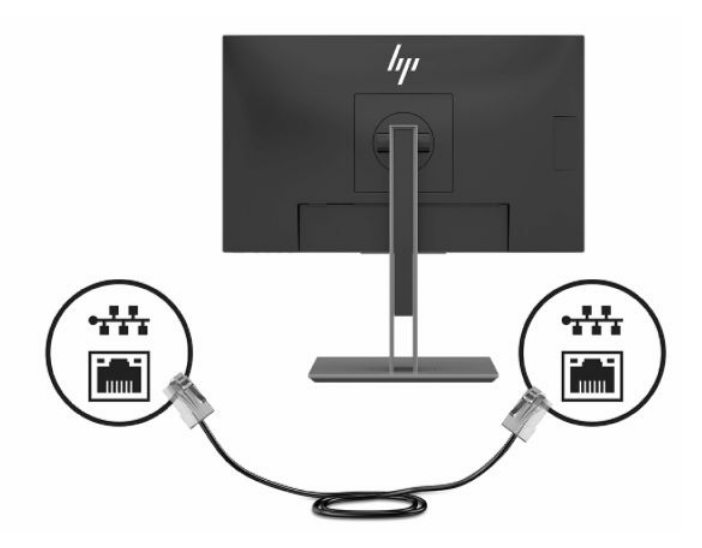

**5.** Ühendage vahelduvvoolu-toitejuhtme üks ots vahelduvvooluadapteriga (1) ja teine ots maandusega vahelduvvooluvõrgu pistikupesaga (2), seejärel ühendage vahelduvvooluadapter monitori SISSEkonnektoriga (3).

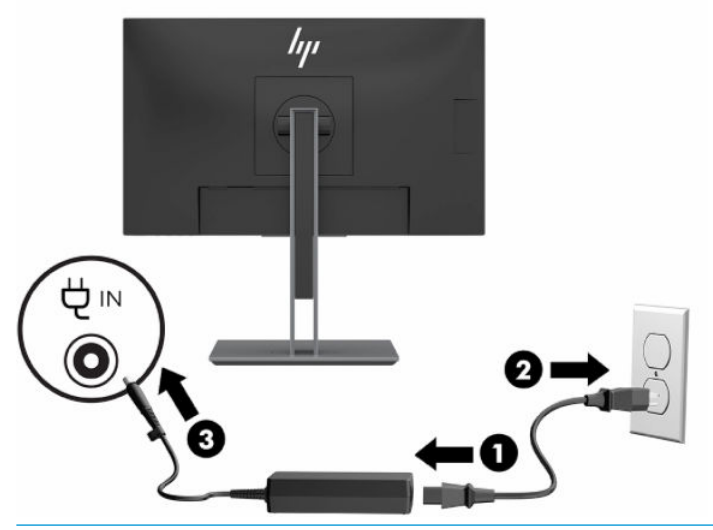

A HOIATUS! Et vähendada elektrilöögi või seadme kahjustamise võimalikku ohtu, toimige järgmiselt.

Ärge jätke toitejuhtme maanduspistikut ühendamata. Maanduspistik on oluline ohutusvahend.

Ühendage toitejuhe maandatud vahelduvvooluvõrgu pistikupessa, millele pääseb igal ajal kergesti juurde.

Seadme vooluvõrgust eemaldamiseks eemaldage toitejuhe vahelduvoolu-pistikupesast.

Oma ohutuse huvides ärge asetage midagi toitejuhtmetele ega -kaablitele. Sättige need nii, et keegi ei astuks neile kogemata peale ega komistaks nende taha. Ärge tõmmake juhtmest ega kaablist. Toitejuhtme pistikupesast eemaldamisel hoidke kinni pistikust.

### <span id="page-14-0"></span>**USB-seadmete ühendamine**

Monitori tagakülg pakub ühte B-tüüpi USB-porti ja ühte C-tüüpi USB porti, mis toimivad monitori A-tüüpi USB allavooluportide jaoks ülesvoolujaoturitena. Monitori tagaküljel on kaks A-tüüpi USB allavooluporti ja monitori küljel kaks A-tüüpi USB allavooluporti.

**MÄRKUS.** Peate ühendama C-tüüpi USB ülesvoolu-kaabli või B-tüüpi USB ülesvoolukaabli lähteseadmest monitori tagaküljele, et võimaldada monitori A-tüüpi USB allavooluporte.

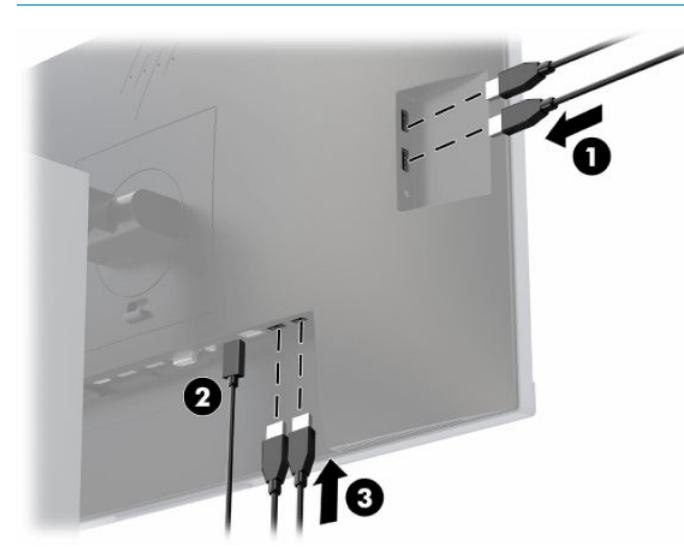

**Tabel 1-3 USB-portide asukohad**

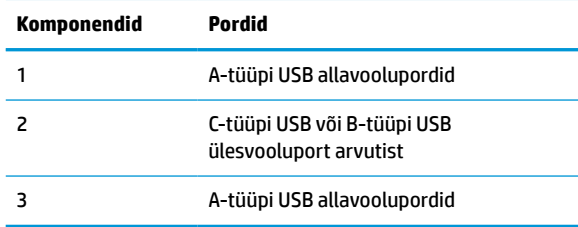

## <span id="page-15-0"></span>**Monitori reguleerimine**

**1.** Kallutage monitoripead ette- või tahapoole, et seadistada see silmadele mugavale tasemele.

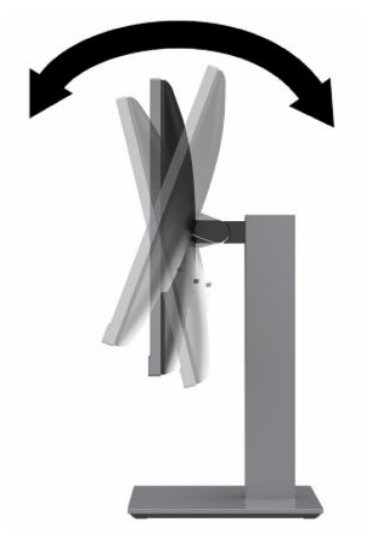

**2.** Parima vaatenurga jaoks pöörake monitoripead vasakule või paremale.

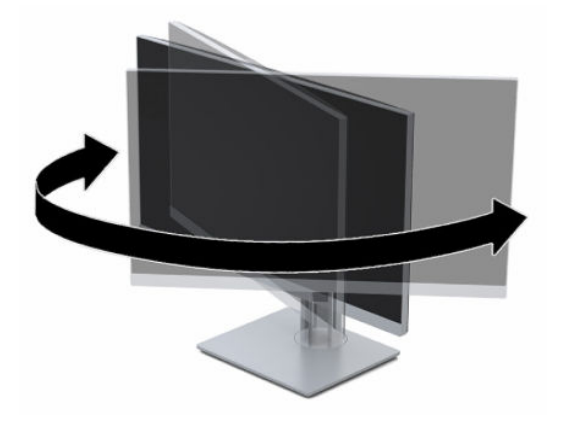

**3.** Reguleerige monitori kõrgus oma töökoha jaoks mugavaks. Monitori ülemine serv ei tohi jääda silmade kõrgusest kõrgemale. Kontaktläätsede kasutajatele võib mugavam olla monitor, mis asub madalamal ja on kaldega. Kui muudate oma tööasendit, siis peaksite alati korrigeerima ka monitori asendit.

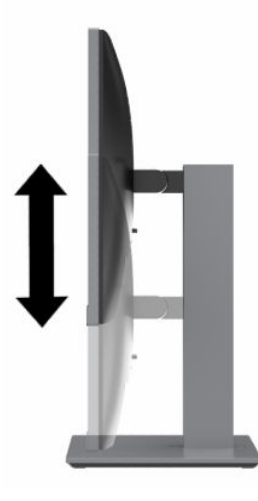

- **4.** Saate pöörata monitoripead vertikaalsest asendist horisontaalsesse, et kohandada vaadet oma rakendusega.
	- **a.** Reguleerige monitor täiskõrguseasendisse ja kallutage monitoripea täielikult kallutusasendisse (1).
	- **b.** Saate pöörata monitoripead päri- ja vastupäeva 90 kraadi ja vertikaalsest asendist horisontaalsesse (2).
	- **12 NB!** Kui monitor pole pööramise ajal täiskõrgusel ja täisnurga all, puutub monitoripea alumine nurk alusega kokku ja võib põhjustada monitori kahjustusi.

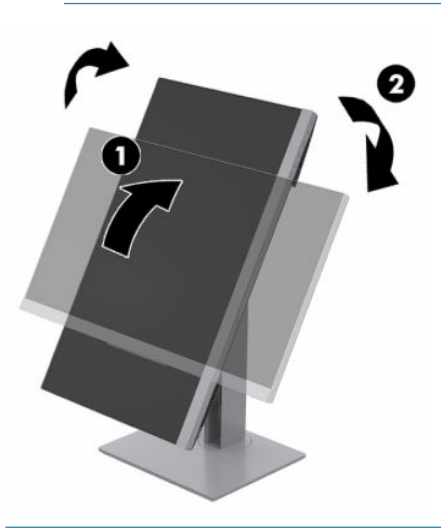

**MÄRKUS.** Ekraanil kuvatava teabe vaatamiseks portreerežiimis saate kasutada tarkvara HP Display Assistant, laadides selle alla aadressilt <http://www.hp.com/support>ja installides selle oma arvutisse. OSD menüü positsiooni saab pöörata ka vertikaalsesse asendisse. Ekraanikuva pööramiseks vajutage Menüü-nuppu, et avada OSD, valige menüüst **Menu Control** (Menüükontroll) ja seejärel valige **Menu Rotation** (Menüü pööramine).

### <span id="page-17-0"></span>**Monitori sisselülitamine**

- **1.** Sisselülitamiseks vajutage arvuti toitenuppu.
- **2.** Sisselülitamiseks vajutage monitori alaosas olevat toitenuppu.

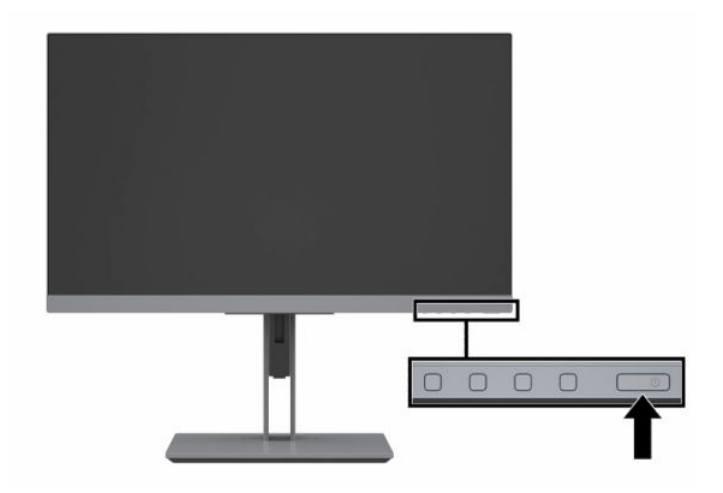

- **MB!** Põletatud kujutise kahjustus võib ilmneda monitoridel, mis näitavad ekraanil sama staatilist kujutist 12 või enam järjestikkust tundi. Et vältida põletatud kujutise kahjustusi monitori ekraanil, peate alati aktiveerima pimenduspildi või lülitama monitori välja, kui seda pikka aega ei kasutata. Kujutise säilitamine on tingimus, mis võib esineda kõigil LCD-ekraanidel. Põletatud kujutis monitoril ei kuulu HP garantii alla.
- **MÄRKUS.** Kui toitenupu vajutamine ei toimi, võib olla sisse lülitatud toitenupu lukustusfunktsioon. Selle funktsiooni keelamiseks vajutage ja hoidke monitori toitenuppu all 10 sekundit.
- **MÄRKUS.** Toite märgutule saab ekraanikuva OSD menüüs keelata. Vajutage Menüü-nuppu, et avada OSD, ja seejärel valige **Power Control** (Toitekontroll). Valige **Power LED** (Toite LED-tuli) ja seejärel **Off** (Välja).

Kui monitor lülitatakse esmakordselt sisse, kuvatakse viie sekundi jooksul monitori olekuteade. Sõnum näitab, milline sisendsignaal on hetkel aktiivne, automaatlülitusallika seadistuse olekut (Sees või Väljas; Vaikesäte on sisse lülitatud), praegust eelseadistatud ekraani eraldusvõimet ja soovitatavat eelseadistatud ekraani eraldusvõimet.

Monitor skannib automaatselt aktiivse sisendi signaalsisendeid ja kasutab seda sisendit ekraani jaoks.

### **HP vesimärgi ja pildisäilitamise poliitika**

IPS monitori mudelid on kavandatud IPS-kuvamistehnoloogia (In-Plane Switching) abil, mis tagab ülilaiad vaatenurgad ja täiustatud pildikvaliteedi. IPS monitorid sobivad paljude täiustatud pildikvaliteedi rakenduste jaoks. See paneelitehnoloogia ei sobi siiski rakenduste jaoks, millel on pika aja vältel staatilised, statsionaarsed või fikseeritud kujutised ilma ekraanisäästjateta. Sellised rakendused võivad hõlmata kaamera jälgimist, videomänge, turunduslogosid ja malle, mida kuvatakse ekraanil pikema aja jooksul. Staatilised pildid võivad põhjustada kujutiste säilituskahjustusi, mis võivad monitori ekraanil välja näha kui plekid või vesimärgid.

Põletatud kujutis monitoril ei kuulu HP garantii alla. Et vältida kujutise säilitamise kahjustamist, lülitage kas monitor välja, kui seda ei kasutata, või kasutage toitehalduse seadet, kui teie süsteem seda toetab, et lülitada monitor välja, kui süsteem on jõudeolekus.

### <span id="page-18-0"></span>**Turvakaabli paigaldamine**

Saate kinnitada monitori fikseeritud objekti külge koos valikulise, HP-st saadavaloleva turvakaabliga.

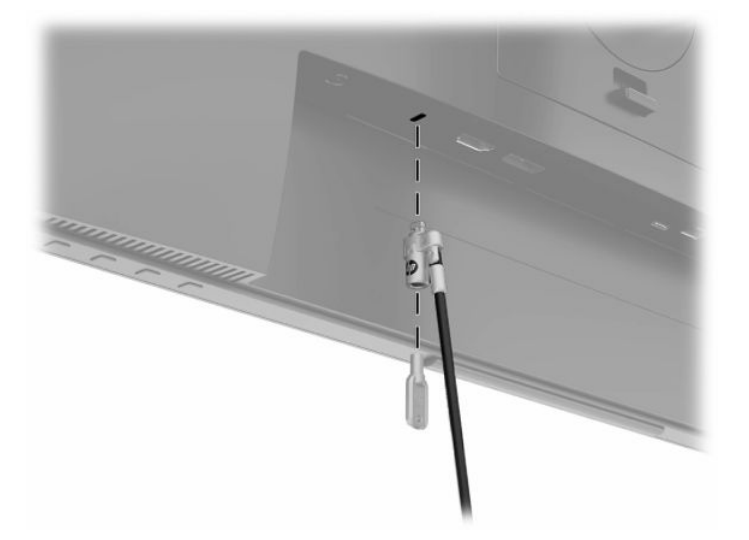

### **Monitori kinnitamine**

Monitoripea saab paigaldada seinale, pöördtoele või muule kinnitusvahendile.

- **MÄRKUS.** Selle seadme toetamiseks sobivad UL-i või CSA loendis olevad seinakinnituskronsteinid.
- **NB!** Monitor toetab VESA tööstusstandardile vastavaid 100 mm paigaldusavasid. Kui kasutate monitoripea kinnitamiseks teiste tootjate kinnituslahendusi, tuleb kasutada nelja 4 mm, 0,7 keermega ja 10 mm pikkusi kruvisid. Pikemaid kruvisid ei tohi kasutada, kuna need võivad monitori kahjustada. Oluline on kontrollida, kas tootja paigalduslahendus vastab VESA standardile ja kas see suudab monitoripea raskust kanda. Parima jõudluse tagamiseks on oluline kasutada monitori komplekti kuuluvat toitejuhet ja videokaableid.

### <span id="page-19-0"></span>**Monitori tugijala eemaldamine**

- **NB!** Enne monitori lahtivõtmisega alustamist veenduge, et monitor on välja lülitatud ja kõik kaablid lahti ühendatud.
	- **1.** Lahutage kõik monitori kaablid ja eemaldage need.
	- **2.** Asetage monitor pehme ja puhta riidega kaetud tasasele pinnale, nii et ekraan jääb allapoole.
	- **3.** Lükake tugijala kinnitusplaadi (1) põhja keskel asuvat riivi üles.
	- **4.** Pöörake tugijalaosa üles, kuni kinnitusplaat tuleb monitoripea (2) süvendist välja.
	- **5.** Libistage tugijalg süvendist välja.

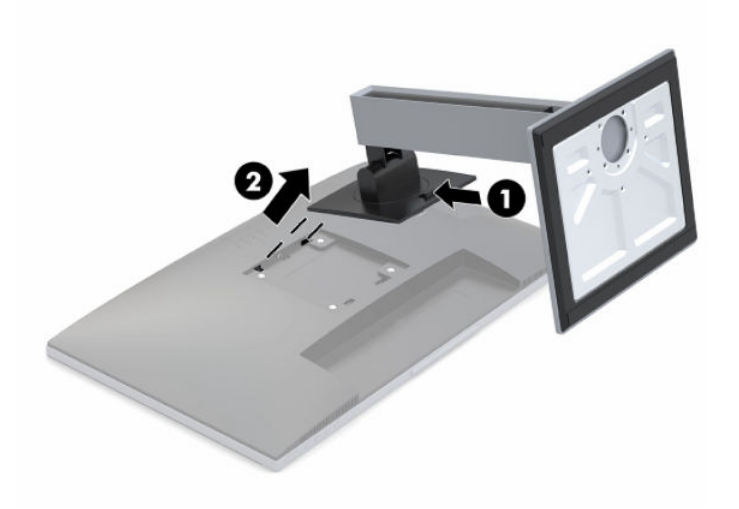

### <span id="page-20-0"></span>**VESA paigaldusklambri kinnitamine**

**1.** Eemaldage monitoripea tagaküljel asuvatest VESA aukudest neli kruvi.

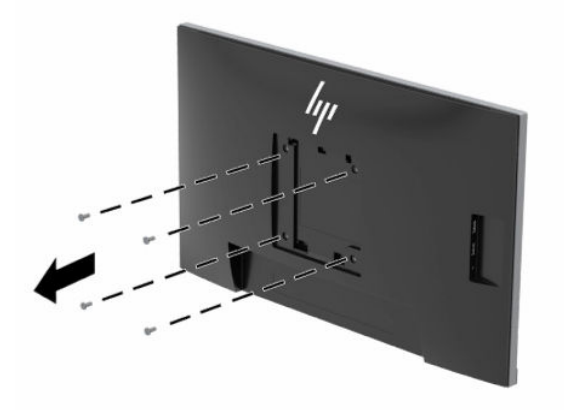

**2.** Monitoripea kinnitamiseks liigendalusele või mõnele muule kinnitusseadmele, sisestage neli kinnituskruvi läbi kinnitusseadme aukude monitoripeas asuvatesse VESA kruviavadesse.

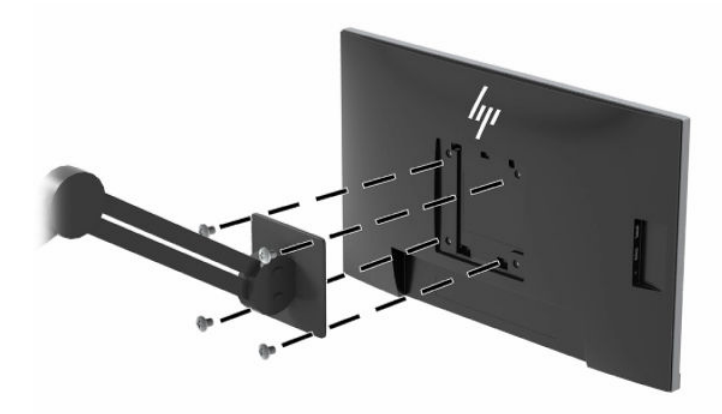

## <span id="page-21-0"></span>**HP sülearvuti või lauaarvuti dokkimine**

Võite dokkida HP sülearvutit või lauaarvutit monitoriga C-tüüpi USB-ühenduse abil. C-tüüpi USB-port võimaldab võrgu, andmete, video ja toite edastamist, kui ühendada dokkimisjaam HP sülearvutiga. Veenduge, et võrgukaabel on võrguühenduse pistikupesast ühendatud monitori võrgupistikuga võrguühenduse saamiseks läbi C-tüüpi USB.

**MÄRKUS.** Hostarvuti peab toetama Alt-režiimiga DisplayPorti (video, laadimine ja USB 3.1) C-tüüpi USB 3.1 konnektori kaudu ning see peab ühilduma ka C-tüüpi USB Thunderbolti toega portidega.

Kahe hostarvuti ühendamine dokitava monitoriga võib põhjustada süsteemi sulgumise, toite kadumise ja vajaduse arvuti välja lülitada ja taaskäivitada.

HP sülearvuti või lauaarvuti dokkimiseks ühendage C-tüüpi USB-kaabli üks ots C-tüüpi USB-portiga monitori tagaküljel ja teine ots HP sülearvuti või lauaarvuti C-tüüpi USB-portiga. See C-tüüpi USB-kaabel võimaldab kiiret andmete, heli ja video ja toite edastamist ühe kaabliühenduse abil.

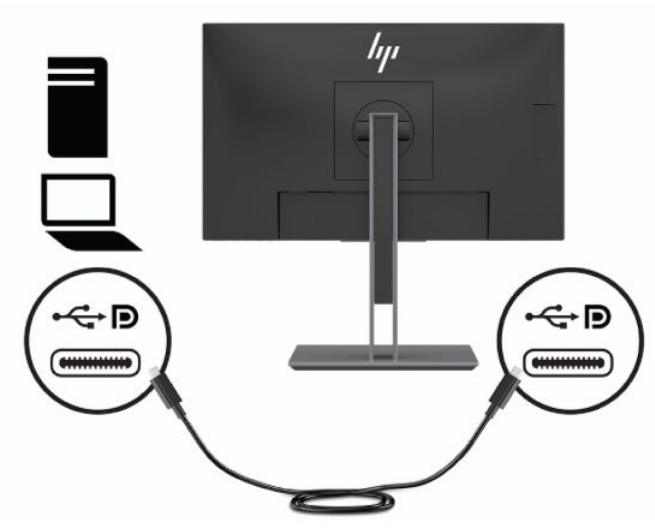

Kui HP sülearvutil või lauaarvutil ei ole C-tüüpi USB-porti, saate dokimiseks kasutada A-tüübi USB – B-tüübi USB-kaablit. Ühendage B-tüüpi USB-kaabli ots monitoriga ja A-tüüpi USB ots HP sülearvuti või lauaarvutiga.

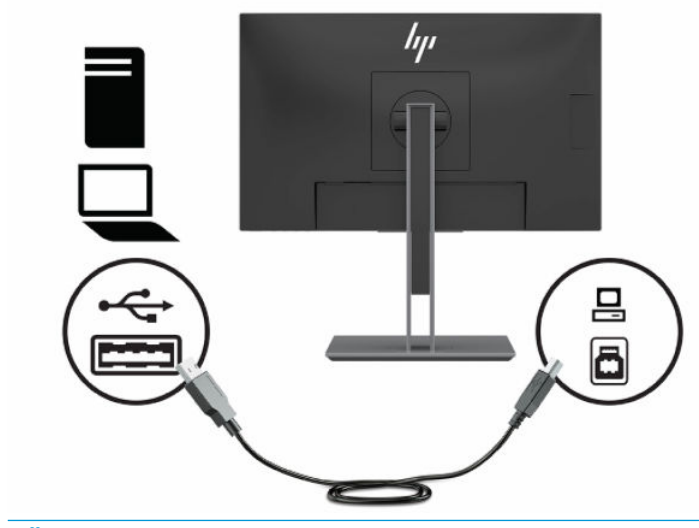

**MÄRKUS.** Monitori pakub C-tüüpi USB-pordi kaudu kuni 65 W video, andmete, võrgu ja toite edastamiseks.

# <span id="page-22-0"></span>**2 Monitori kasutamine**

## **Tarkvara ja kommunaalteenused**

Saate alla laadida ja installida järgmisi faile [http://www.hp.com/support.](http://www.hp.com/support)

- INF-faili (teave)
- ICM (värviruumi vastavus) failid
- HP Display Assistant reguleerib monitori sätteid ja võimaldab varguse tõkestamisfunktsioone

Failide allalaadimiseks toimige järgmiselt.

- **1.** Külastage veebisaiti [http://www.hp.com/support.](http://www.hp.com/support)
- **2.** Valige **Software and Drivers** (Tarkvara ja draiverid).
- **3.** Valige oma toote tüüp.
- **4.** Sisestage oma HP monitori mudel otsinguväljale.

## **Infofail**

INF-fail määrab Windows® operatsioonisüsteemide poolt kasutatavad jälgimisallikad, et tagada arvuti graafikakontaktiga ühilduvuse jälgimine.

See monitor on Windows Plug and Play-ühilduv ja monitor töötab korralikult ka ilma INF-faili installimiseta. Monitori Plug and Play ühilduvus eeldab, et arvuti graafikakaart on VESA DDC2-ühilduv ja monitor ühendub otse graafikakaardiga. Plug and Play ei tööta eraldi BNC-tüüpi pistikute ega turustuspuhvrite / kastide kaudu.

## **Värviruumi vastavusfail**

ICM-failid on andmefailid, mida kasutatakse koos graafikaprogrammidega, et pakkuda järjepidevat värvi sobitamist monitori ekraanilt printerile või skannerilt ekraani jälgimiseks. See fail on aktiveeritud selle funktsiooni toetavate graafikaprogrammide sees.

**MÄRKUS.** ICM-i värviprofiil on kirjutatud kooskõlas Rahvusvahelise Värvikonsortsiumi (ICC) profiili vormingu spetsifikatsiooniga.

## <span id="page-23-0"></span>**Ekraanikuva (OSD) juhtnuppude kasutamine**

Kasutage ekraanikuva (OSD) menüüd ekraanipildi parameetrite reguleerimiseks vastavalt oma eelistustele. Te saate OSD vaatamiseks ja muutmiseks kasutada monitori esipaneeli allosas asuvaid nuppe.

OSD menüü avamiseks ja muudatuste tegemiseks tehke järgmist.

- **1.** Kui monitor ei ole sisse lülitatud, vajutage selle sisselülitamiseks toitelülitit.
- **2.** OSD menüü avamiseks vajutage OSD avamiseks Menüü-nuppu.
- **3.** Kasutage kolme funktsiooninuppu, et navigeerida, valida ja kohandada menüüvalikuid. Ekraanil olevad nuppude märgised sõltuvad sellest, milline menüü või alammenüü on aktiivne.

Järgmises tabelis on loetletud menüüvalikud OSD peamenüüs.

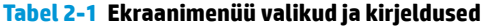

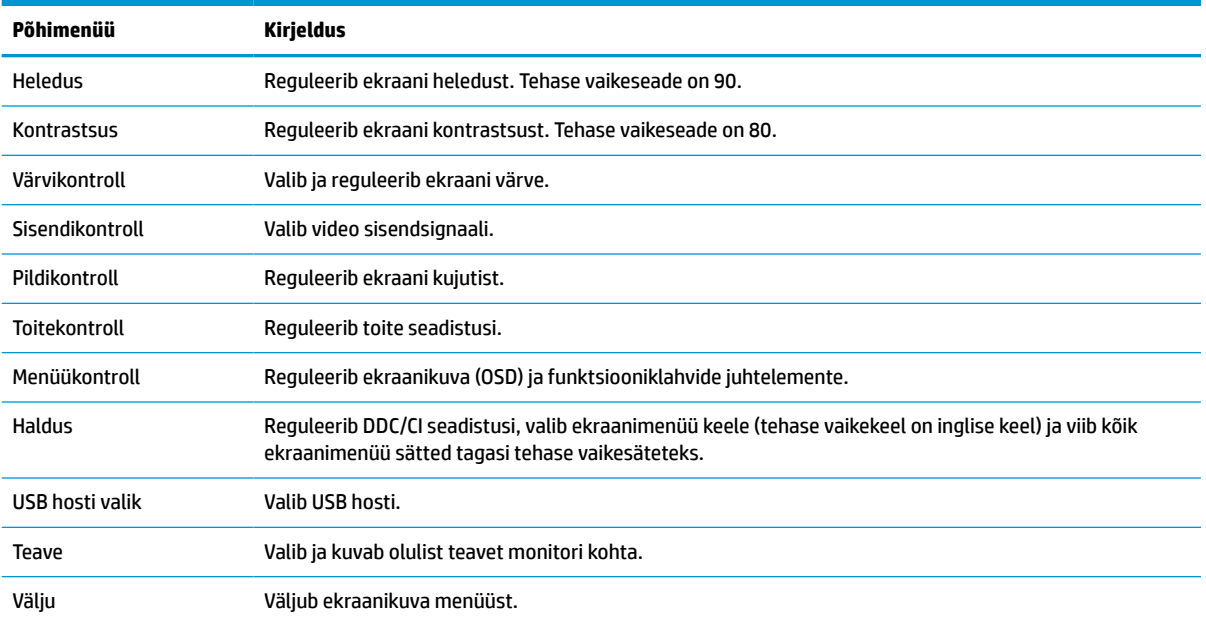

## <span id="page-24-0"></span>**Funktsiooninuppude kasutamine**

Vajutades ühte funktsiooninuppudest, aktiveerite nupud ja ekraaniikoonid nuppude kohal.

**MÄRKUS.** Funktsiooninuppude otstarve on eri monitori mudelitel erinev.

Allpool on näidatud vaikimisi nupuikoonid ja funktsioonid. Teavet nupufunktsioonide muutmise kohta leiate jaotisest Funktsiooninuppude ümbermääramine lk 19.

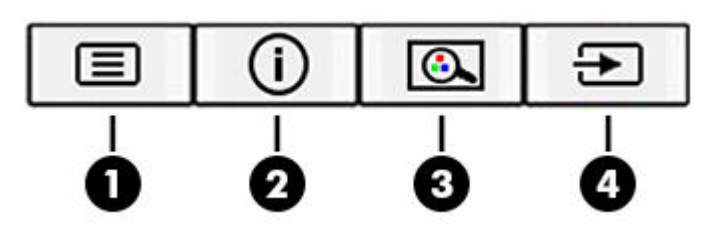

#### **Tabel 2-2 Nuppude nimed ja kirjeldused**

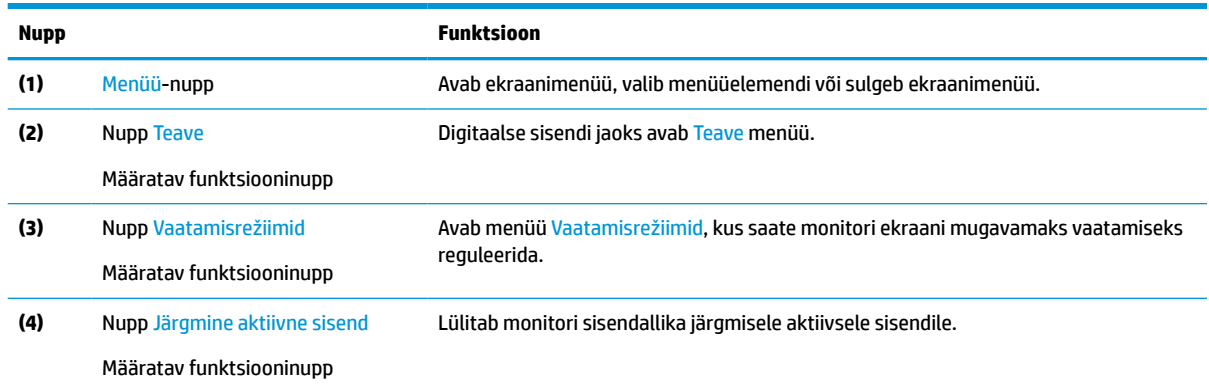

## **Funktsiooninuppude ümbermääramine**

Määratavaid funktsiooninuppe saab muuta nende vaikeväärtustega nii, et kui nupud on aktiveeritud, saate kiiresti kasutada üldkasutatavaid menüüelemente. Te ei saa uuesti määrata Menüü nuppu.

Funktsiooninuppude ümbermääramiseks:

- **1.** OSD-menüü avamiseks vajutage Menüü-nuppu.
- **2.** Valige **Menu Control** (Menüükontroll), seejärel **Assign Buttons** (Määra nupud) ja seejärel valige võimalikest valikutest soovitud nupp.

### **Madala sinise valguse režiimi reguleerimine**

Ekraani kiiratava sinise valguse taseme vähendamine vähendab silmade kokkupuudet sinise valgusega. Selles monitoris on saadaval säte, mis võimaldab vähendada sinise valguse taset ning tagab ekraanil sisu lugemise ajal lõõgastavama ja vähem ärritava kujutise.

**MÄRKUS.** OSD menüü simulaatori vaatamiseks külastage HP kliendi enesetäiendamisteenuste meediumikogu aadressil [http://www.hp.com/go/sml.](http://www.hp.com/go/sml)

<span id="page-25-0"></span>Monitori kiiratava sinise valguse taseme vähendamiseks toimige järgmiselt.

- **1.** Ekraani OSD-ikoonide kuvamiseks vajutage ühele neljast ekraani allservas olevast OSD-nupust.
- **2.** Vajutage nuppu Viewing Modes (Vaatamisrežiimid), et avada Vaatamisrežiimide menüü või vajutage Menüü-nuppu, valige **Color Control** (Värvikontroll), ja seejärel **Viewing Modes** (Vaatamisrežiimid).
- **3.** Valige soovitud säte.
	- **Õrn sinine valgus**: (TUV sertifitseeritud) vähendab sinise valguse taset, et silmadel oleks mugavam.
	- **Lugemine**: Optimeerib sinise valguse ja heleduse taset siseruumis vaatamiseks.
	- **Öö**: Valib madalaima sinise valguse taseme ja vähendab mõju unele.
- **4.** Valige **Save and Return** (Salvesta ja naase), et salvestada oma seaded ja sulgeda menüü. Kui te ei soovi sätet salvestada, valige **Cancel** (Tühista).
- **5.** Valige peamenüüst **Exit** (Välju).

**HOIATUS!** Raskete vigastuste ohu vähendamiseks lugege *Ohutuse ja mugavuse juhendit*. Juhendis on kirjeldatud töökoha ettevalmistamist ja arvutikasutajate õiget kehahoiakut, tervisekaitset ja tööharjumusi. *Ohutuse ja mugavuse juhend* sisaldab ka olulist elektri- ja mehaanilise ohutuse alast teavet. *Ohutuse ja mugavuse juhend* on saadaval veebis aadressil <http://www.hp.com/ergo>.

## **DisplayPorti multistriimimine C-tüüpi USB-kaudu**

Kui kasutate C-tüüpi USB-d peamise videoväljundi allikana, saate multistriimida muid DisplayPort-monitore, mis on ühendatud pärgühenduskonfiguratsiooniga. Selles konfiguratsioonis saate ühendada kuni neli monitori, kui teie arvuti graafikakaart seda konfiguratsiooni toetab.

DisplayPorti multistriiminguga ühendatavate monitoride arv sõltub paljudest teguritest, sh iga monitori jaoks kasutatavatest resolutsioonidest ja skannimise määrast ning graafikaprotsessorist või sisseehitatud graafikasüsteemist. Lisateavet erinevate võimaluste kohta saate oma graafikakaardiga kaasas olnud juhendist.

Multistriimimiseks tehke järgmist.

**1.** Veenduge, et C-tüüpi USB-d kasutatakse teie esmase videosisendina.

- **2.** Lisage teine monitor, ühendades DisplayPort-kaabli primaarseadme DisplayPort OUT väljundporti ja teisese monitori DisplayPort IN sisendporti.
	- **WARKUS.** Teisene monitor ei tohiks olla samast mudelist kui esmane monitor.

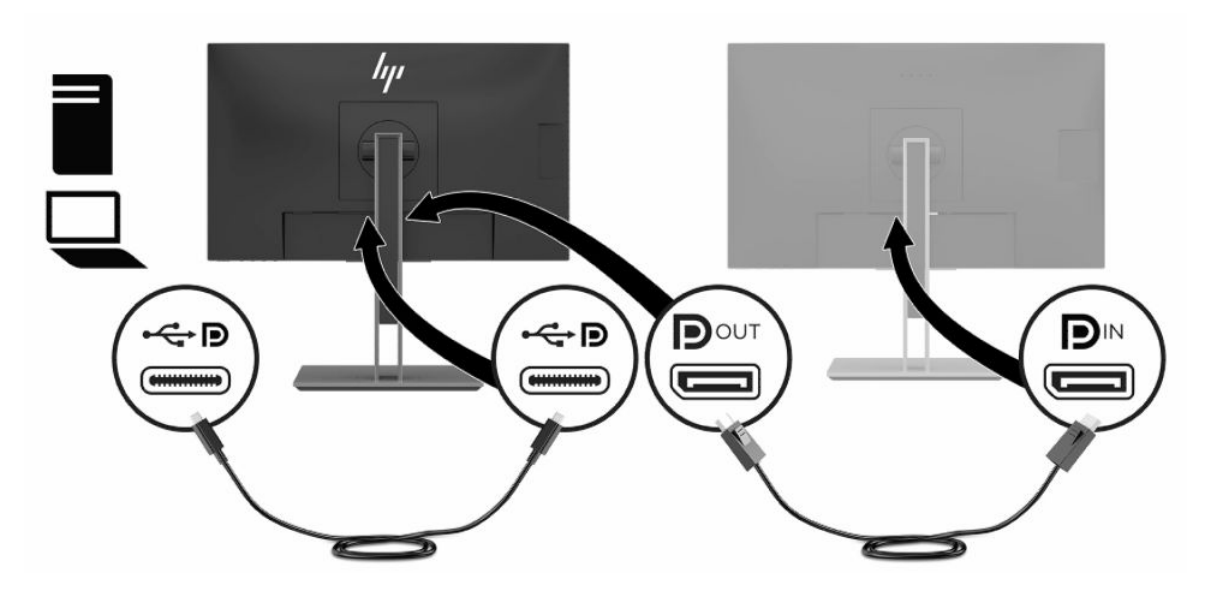

**3.** Määrake ühendatud monitor kuvama sama pilti kui esmane monitor, või muud pilti.

DisplayPort 1.1 on vaikeseade, kuid seadistus muutub DisplayPort 1.2-ks automaatselt, kui ühendate DisplayPort VÄLJUNDI ühendatakse teisese monitoriga.

- **4.** Täiendavate monitoride allavoolu ühendamiseks (maksimaalselt kuni neli), vajutage ekraanimenüü avamiseks nuppu Menüü. Navigeerige C-tüüpi USB konfiguratsioonini ja valige USB-C Video+USB2.0.
- **MÄRKUS.** Kõik ahelas olevad monitorid, välja arvatud viimane, peavad toetama DisplayPorti multistriimingut.
- **5.** Ühendage DisplayPorti kaabel ühe monitori DisplayPort VÄLJUND-pordist järgmise monitori DisplayPort SISEND-porti.
- **6.** Kui soovite igal ekraanil eri teavet, veenduge, et kõik ülesvoolu monitorid on konfigureeritud DisplayPort 1.2 režiimi, nagu eespool kirjeldatud.

## <span id="page-27-0"></span>**Automaatse unerežiimi Auto-Sleep Mode kasutamine**

Monitor toetab ekraanimenüü (OSD) valikut Automaatne unerežiim, mis võimaldab monitoril sisse või välja lülitada vähendatud energiarežiimi. Kui automaatne unerežiim on lubatud, lülitub ekraan vähendatud võimsusega olekusse, kui hostarvuti annab märku vähese energiatarbimise režiimist, horisontaalse või vertikaalse sünkroonimissignaali puudumisest. Automaatne unerežiim on vaikimisi lubatud.

Kui lülitate selle vähendatud võimsuse olekusse (unerežiimi), on monitori ekraan tühi, taustvalgus on välja lülitatud ja toite märgutuli muutub merevaigukollaseks. Vähendatud võimsuse režiimis kasutab monitor võimsust alla 0,5 W. Monitor ärkab unerežiimist, kui hostseade saadab monitorile aktiivse signaali (näiteks kui aktiveerite hiire või klaviatuuri).

Automaatse unerežiimi Auto-Sleep väljalülitamine:

- **1.** OSD avamiseks vajutage Menüü-nuppu.
- **2.** Valige ekraanimenüüs **Power Control** (Toitekontroll), siis **Auto-Sleep Mode** (Automaatne unerežiim) ja siis **Off** (Väljas).

## **Toiterežiimi sätte muutmine**

Rahvusvahelistele toitestandarditele vastamiseks on monitori vaikesätteks energiasäästurežiim. Kui teie monitor toetab esitusrežiimi, siis muutke monitori automaatse unerežiimi ajal USB-portide võimaldamiseks toiterežiimi säte energiasäästurežiimilt esitusrežiimiks.

Toiterežiimi sätte muutmiseks toimige järgmiselt.

- **1.** Ekraanimenüü avamiseks vajutage nuppu Menu (Menüü).
- **2.** Ekraanimenüüs valige **Power Control** (Toitekontroll), seejärel **Power Mode** (Toiterežiim) ja siis **Performance** (Esitus).
- **3.** Valige **Save** (Salvesta) ja sulgege ekraanimenüü.

# <span id="page-28-0"></span>**3 Tugi ja veaotsing**

## **Levinud probleemide lahendamine**

Järgmises tabelis on loetletud võimalikud probleemid, iga probleemi võimalik põhjus ja soovitatavad lahendused.

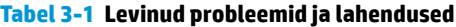

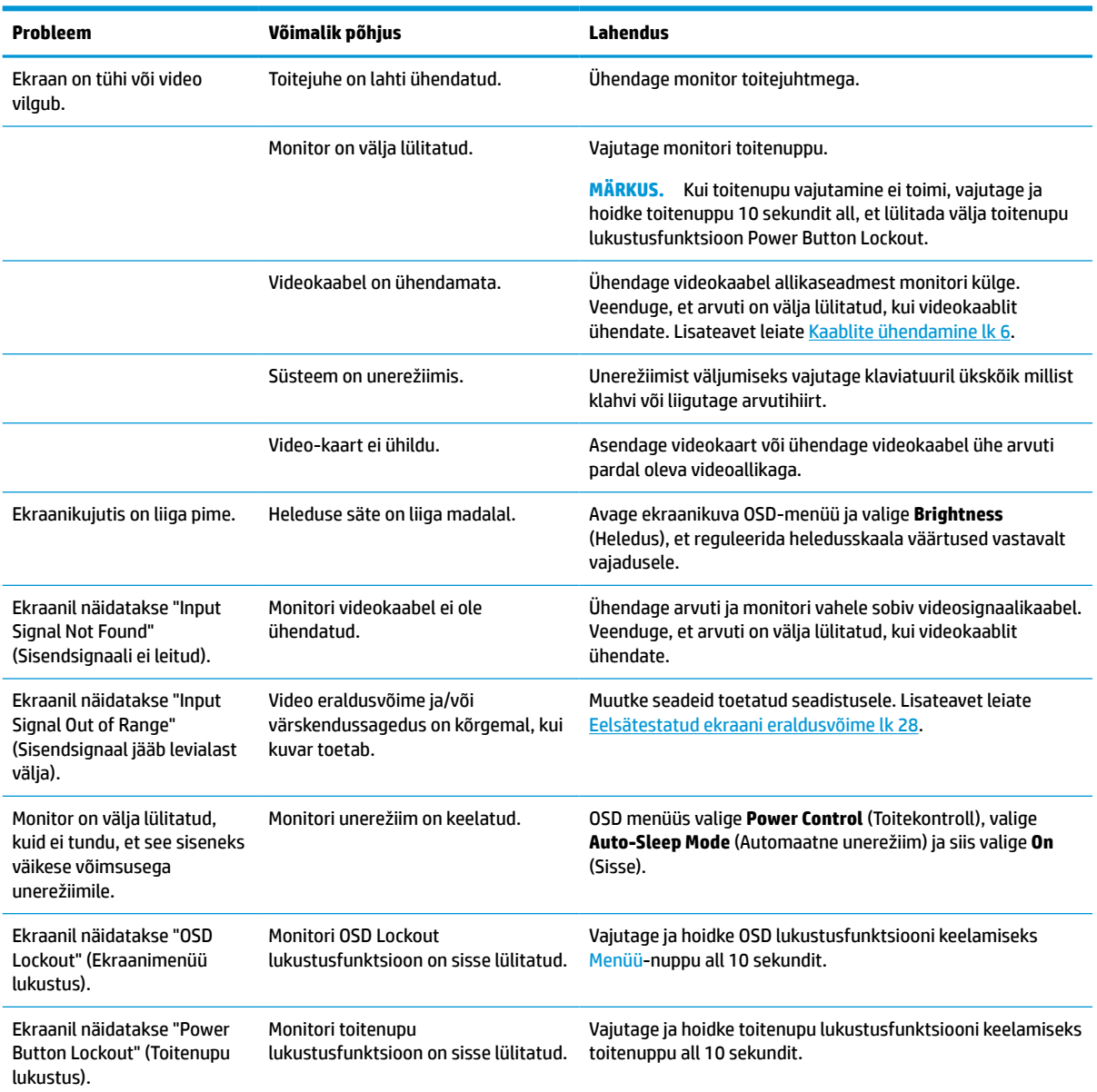

## <span id="page-29-0"></span>**Nupu lukustused**

Hoidke toitenuppu või Menüü-nuppu all kümme sekundit, et lukustada selle nupu funktsionaalsus. Taastada saab selle funktsionaalsuse, kui hoiate nuppu uuesti kümme sekundit all. See funktsioon on saadaval ainult siis, kui monitor on sisse lülitatud, esitab aktiivset signaali ja OSD ei ole aktiivne.

## **Klienditoega ühendust võtmine**

Riist- või tarkvara probleemi lahendamiseks minge aadressile<http://www.hp.com/support>. Kasutage seda lehte, et saada oma toote kohta lisateavet, sealhulgas foorumilinke ja tõrkeotsingu juhiseid. Sealt leiate ka infot, kuidas saada ühendust HP-ga ja kuidas avada toe juhtum.

## **Ettevalmistused tehnilise toe poole pöördumiseks**

Kui te ei suuda käesolevas jaotises tõrkeotsingu nõuandeid kasutades probleemi lahendada, tuleb teil ühendust võtta tehnilise toega. Kui helistate, peab käepärast olema järgmine teave:

- Monitori mudeli number
- Monitori seerianumber
- Ostu kuupäev arvel
- Probleemi tekkimise tingimused
- Saadetud veateated
- Riistvara konfiguratsioon
- Kasutatava riistvara ja tarkvara nimi ning versioon

## **Seerianumbri ja toote numbri leidmine**

Seerianumber ja tootenumber asuvad monitoripea taga asuval märgisel. Teil võib neid numbreid vaja minna, kui võtate HP-ga ühendust seoses monitori mudeliga.

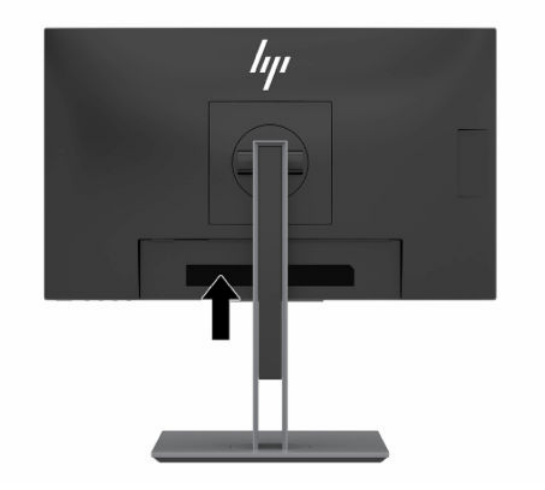

# <span id="page-30-0"></span>**4 Monitori hooldamine**

## **Hooldusjuhendid**

Efektiivsuse suurendamiseks ja monitori eluea pikendamiseks:

- Ärge avage monitori korpust ega proovige toodet ise teenindada. Reguleerige ainult neid juhtseadiseid, mida on kasutusjuhendis kirjeldatud. Kui monitor ei tööta korralikult, see on maha kukkunud või kahjustatud, pöörduge volitatud HP edasimüüja või teenusepakkuja poole.
- Kasutage ainult monitori jaoks sobivat toiteallikat ja ühendust, nagu on näidatud monitori etiketil / tagaküljel.
- Veenduge, et vahelduvvooluvõrku ühendatud toodete nimiväärtus ei ületaks väljalaske praegust nimiväärtust ja et juhtmega ühendatud toodete koguarv ei ületaks juhtme nimiväärtust. Vaadake toote toitesildilt, et määrata iga seadme jaoks voolutugevus (AMPS või A).
- Paigaldage seade vooluvõrgu pistikupesasse, millele pääseb kergesti ligi. Eemaldage monitor vooluvõrgu pistikupesast, seda kindlalt pistikust tõmmates. Ärge kunagi eemaldage monitori, seda toitejuhtmest tõmmates.
- Lülitage monitor välja, kui te seda parajasti ei kasuta. Monitori kasutusiga võib märkimisväärselt pikendada, kasutades ekraanisäästjat ja lülitades monitori välja siis, kui te seda ei kasuta.
	- **MÄRKUS.** Põletatud kujutis monitoril ei kuulu HP garantii alla.
- Oma arvuti korpuse avad on ette nähtud ventileerimiseks. Neid avasid ei tohi blokeerida ega katta. Ärge kunagi lükake mistahes esemeid korpuses olevatesse ega muudesse avadesse.
- Ärge pillake monitori maha ega asetage seda ebastabiilsele pinnale.
- Ärge asetage midagi toitejuhtmele. Ärge kõndige juhtmel.
- Hoidke monitori hästi ventileeritud kohas, eemal liigsest valgusest, kuumusest või niiskusest.
- Monitori tugijala eemaldamisel peate asetama monitori, ekraaniosaga allapoole, pehmele alale, et vältida kriimustusi, purunemist ja muid kahjustusi.

### **Monitori puhastamine**

- **1.** Lülitage monitor välja ning lahutage toitejuhe vooluvõrgust.
- **2.** Puhastage monitor tolmust, pühkides seda ja kappi pehme ning puhta antistaatilise lapiga.
- **3.** Keerulisemate plekkide korral kasutage puhastamiseks 50/50 suhtega vee ja isopropüülalkoholi segu.
- **NB!** Pihustage puhastusvahend riidele ja kasutage ekraanipinna ettevaatlikuks pühkimiseks niisket riiet. Ärge pihustage kunagi puhastusvahendit otse ekraanipinnale. See võib voolata ekraanivõru taha ja kahjustada elektroonikat.

**NB!** Ärge kasutage kunagi monitori ekraani või kapi puhastamiseks puhastusvahendeid, mis sisaldavad mõnda naftabaasil materjali, nt benseen, vedeldeid ega ühtegi lenduvat ainet. Need kemikaalid võivad monitori kahjustada.

## <span id="page-31-0"></span>**Monitori transportimine**

Hoidke esialgne pakend alles. Kui soovite monitori hiljem teisaldada või transportida, võib teil seda vaja minna.

# <span id="page-32-0"></span>**A Tehnilised andmed**

**MÄRKUS.** Kõik spetsifikatsioonid kujutavad endast HP komponentide tootjate poolt pakutud tüüpilisi tehnilisi andmeid; tegelik jõudlus võib olla suurem või väiksem.

Toote uusimad spetsifikatsioonid või täiendavad tehnilised andmed leiate veebiaadressilt [http://www.hp.com/go/quickspecs/,](http://www.hp.com/go/quickspecs/) kus otsige üles oma konkreetse mudeli QuickSpecs'is.

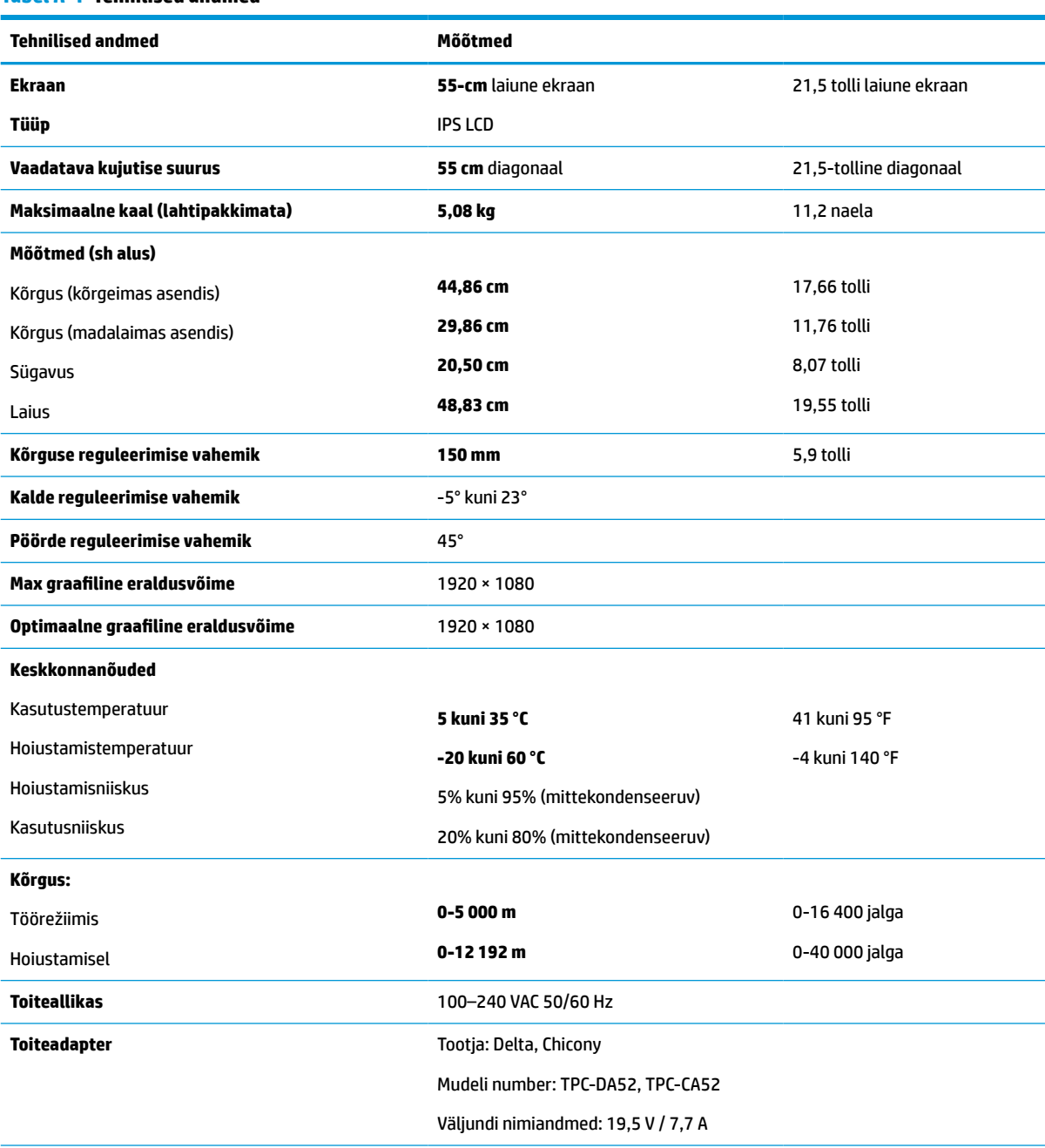

#### **Tabel A-1 Tehnilised andmed**

**Mõõdetud energiatarbimine**

#### <span id="page-33-0"></span>**Tabel A-1 Tehnilised andmed ( järg)**

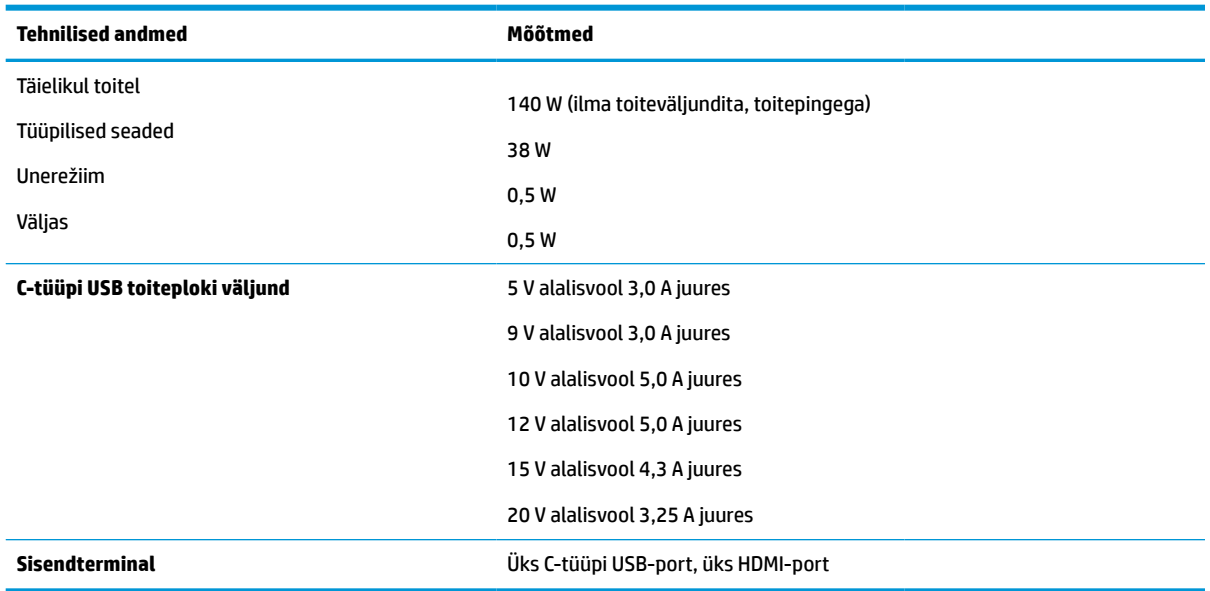

## **Eelsätestatud ekraani eraldusvõime**

Allpool loetletud ekraani-resolutsioonid on kõige sagedamini kasutatavad režiimid ja need on tehaseseadete vaikesätted. Monitor tuvastab automaatselt need eelseadistatud režiimid ja need kuvatakse ekraanil täissuuruses ja keskel.

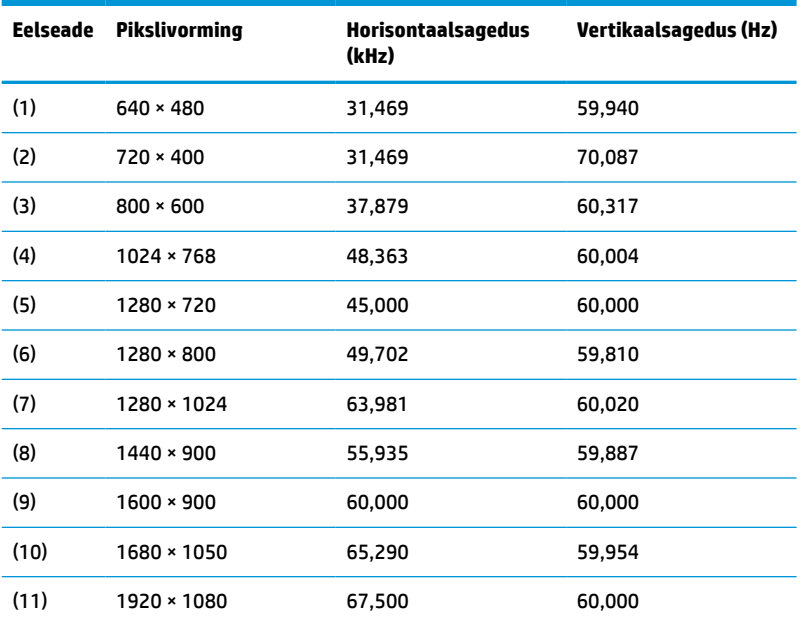

#### **Tabel A-2 Eelseadistatud ekraani eraldusvõimed**

#### **Tabel A-3 Eelseadistatud ajastuste eraldusvõimed**

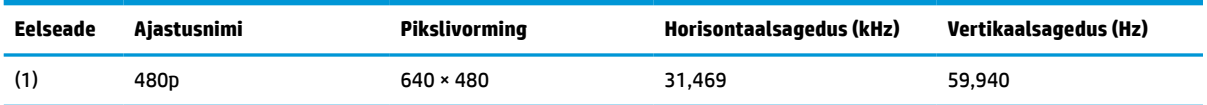

| Eelseade | Ajastusnimi | <b>Pikslivorming</b> | Horisontaalsagedus (kHz) | <b>Vertikaalsagedus (Hz)</b> |
|----------|-------------|----------------------|--------------------------|------------------------------|
| (2)      | 480p        | 720 × 480            | 31,469                   | 59,940                       |
| (3)      | 480i        | $720 \times 480$     | 15,734                   | 59,940                       |
| (4)      | 576p        | $720 * 576$          | 31,250                   | 50,000                       |
| (5)      | 576i        | $720 * 576$          | 15,625                   | 50,000                       |
| (6)      | 720p50      | $1280 \times 720$    | 37,500                   | 50,000                       |
| (7)      | 720p60      | $1280 \times 720$    | 45,000                   | 60,000                       |
| (8)      | 1080p60     | 1920 × 1080          | 67,500                   | 60,000                       |
| (9)      | 1080p50     | 1920 × 1080          | 56,250                   | 50,000                       |
| (10)     | 1080i50     | 1920 × 1080          | 28,125                   | 50,000                       |
| (11)     | 1080i60     | 1920 × 1080          | 33,750                   | 60,000                       |

<span id="page-34-0"></span>**Tabel A-3 Eelseadistatud ajastuste eraldusvõimed ( järg)**

## **Kasutajarežiimide sisestamine**

Järgmistes tingimustes võib videokontrolleri signaal aeg-ajalt kutsuda esile eelseadistamata režiimi:

- Te ei kasuta standardgraafikaadapterit.
- Te ei kasuta eelseadistatud režiimi.

Sellisel juhul võib tekkida vajadus monitori parameetrite korrigeerimiseks ekraanimenüü kaudu. Muudatusi saab teha mis tahes või kõigi nende režiimide puhul ja salvestada mällu. Monitor salvestab automaatselt uue seadistuse ja seejärel tunneb uut režiimi sarnaselt eelseadistatud režiimile. Lisaks tehaseseadistuste režiimidele on vähemalt 10 kasutajarežiimi, mida saab sisestada ja salvestada.

### **Energiasäästufunktsioon**

Monitor toetab vähendatud võimsust. Vähendatud võimsuse olek algatatakse, kui monitor tuvastab kas horisontaalse sünkroniseerimise signaali või vertikaalse sünkroniseerimise signaali puudumise. Nende signaalide puudumise tuvastamisel muutub monitori ekraan tühjaks, taustvalgus lülitatakse välja ja toite märgutuli muutub merevaigukollaseks. Kui monitor on vähendatud võimsuse olekus, kasutab monitor 0,5 W võimsust. Enne monitori naasmist tavalisse töörežiimi on lühike soojenemisperiood.

Energiasäästufunktsioonide seadistamise juhised (mõnikord nimetatakse toitehalduse või toitekontrolli funktsioonid) leiate arvuti kasutusjuhendist.

**MÄRKUS.** Energiasäästufunktsioon toimib ainult siis, kui monitor on ühendatud arvutiga, millel on energiasäästurežiimid.

Monitori Energy Saver energiasäästu utiliidi sätete valimisega saate programmeerida ka monitori, et käivitada vähendatud võimsuse olek kindlaksmääratud aja jooksul. Kui monitori energiasäästupakett (Energy Saver utiliit) kasutab monitori alandatud võimsuse oleku käivitamist, vilgub toite märgutuli helesinisena.

# <span id="page-35-0"></span>**B Hõlbustus**

## **Hõlbustus**

HP soovib põimida ettevõttesse mitmekesisust, kaasamist ning töö ja elu - peegeldama seda kõiges. Siin on toodud mõned näited, kuidas erinevused toimima seame ja loome kaasava keskkonna, mis on suunatud inimeste ühendamisele ja tehnoloogia arendamisele terves maailmas.

### **Vajalike tehnoloogiavahendite otsimine**

Tehnoloogia võib inimeste potentsiaali valla päästa. Abitehnoloogia kõrvaldab takistused ja aitab tagada sõltumatuse kodus, tööl ja kogukonnas. Abitehnoloogia aitab elektroonika ja infotehnoloogia funktsionaalseid võimalusi suurendada, hallata ja parandada. Lisateavet leiate jaotisest [Parima](#page-36-0) [abitehnoloogia otsimine lk 31](#page-36-0).

### **Meie pühendumus**

HP on pühendunud pakkuma tooteid ja teenuseid puuetega inimestele. See pühendumis toetab meie ettevõtte mitmekesisuse eesmärke ja aitab tagada tehnoloogia kättesaadavuse kõigile.

Meie eesmärk on luua, toota ja turustada tooteid ja teenuseid, mida saavad kasutada kõik, sealhulgas puuetega inimesed, kas eraldiseisvalt või sobivate abiseadmete abil.

Eesmärgi saavutamiseks loob see hõlbustuspoliitika seitse peamist ja meie ettevõtte tegevusi suunavat eesmärki. Kõigilt HP juhtidelt ja töötajatelt oodatakse nende eesmärkide toetamist ja rakendamist kooskõlas ülesannete ja vastutusalaga.

- Tõsta teadlikkust ettevõttes esinevate hõlbustusprobleemide asjus ja pakkuda töötajatele hõlbustustoodete ja teenuste loomiseks, tootmiseks ja turustamiseks vajalikku väljaõpet.
- Arendada toodete ja teenuste hõlbustussuuniseid, kohustama tootearendusrühmi neid suuniseid rakendama, kui need on konkurentsieelise saamiseks, tehniliselt ja majanduslikult mõistlikud.
- Kaasata hõlbustussuuniste loomisel ning toodete ja teenuste väljatöötamisel ja testimisel puuetega inimesi.
- Dokumenteerida hõlbustusfunktsioone ja avaldada teavet toodete ja teenuste kohta hõlpsalt kasutatavas vormis.
- Luua suhteid juhtivate abistamistehnoloogiate ja lahenduste pakkujatega.
- Toetada sise- ja välisuuringuid ja arendusi, mis parandavad meie toodete ja teenuste jaoks olulisi abistamistehnoloogiaid.
- Toetada ja panustada hõlbustusstandardite ja suuniste loomist.

### **International Association of Accessibility Professionals (IAAP)**

IAAP on mittetulundusühing, mille eesmärgiks on parandada hõlbustusametnike tööd võrgunduse, koolitamise ja sertifitseerimise kaudu. Eesmärgiks on aidata hõlbustusametnikel areneda ja liikuda karjääriredelil, et aidata organisatsioonidel hõlbustusfunktsioone toodetesse ja taristusse integreerida. <span id="page-36-0"></span>HP on IAAP asutajaliige ning liitumise teiste organisatsioonidega just hõlbustusvaldkonna täiustamiseks. Selline pühendumus toetab meie ettevõtte hõlbustuseesmärke luua, toota ja turustada tooteid ja teenuseid, mida saavad kasutada ka puuetega inimesed.

IAAP muudab meid tugevamaks, ühendades selleks indiviidid, tudengid ja organisatsioonid üle terve ilma. Lisateabe saamiseks avage veebiaadress<http://www.accessibilityassociation.org>, liituge siduskogukonnaga, tellige uudiskirjad ja tutvuge liikmetele saada olevate valikutega.

### **Parima abitehnoloogia otsimine**

Kõik, sh puuetega inimesed ja vanurid, peaksid saama tehnoloogia abil suhelda, end väljendada ja maailmaga ühenduses olla. HP on pühendunud suurendama teadlikkust hõlbustuse osas HP-s, meie klientide ja partnerite seas. Olgu selleks suurem ja silmi säästev kirjatüüp, häältuvastus, mis annab puhkust kätele või muu abitehnoloogia - erinevad abitehnoloogiad muudavad HP toodete kasutamise hõlpsamaks. Kuidas valida?

### **Vajaduste hindamine**

Tehnoloogia võib potentsiaali valla päästa. Abitehnoloogia kõrvaldab takistused ja aitab tagada sõltumatuse kodus, tööl ja kogukonnas. Abitehnoloogia (AT) aitab elektroonika ja infotehnoloogia funktsionaalseid võimalusi suurendada, hallata ja parandada.

Saate valida paljude AT toodete vahel. AT hinnang peaks aitama hinnata mitut toodet, vastama tekkinud küsimustele ja hõlbustada olukorra jaoks parima lahenduse leidmist. Saate teada, et AT hinnanguid looma kvalifitseeritud professionaalid on paljudest valdkondadest, sh füsioteraapia, kutsehaiguste teraapia, kõne-/ keelepatoloogia ja muudes valdkondades litsentseeritud või sertifitseeritud eksperdid. Hinnanguid võivad anda ka sertifitseerimata või litsentsimata isikud. Et saada teada, kas isik vastab teie vajadustele, küsige tema kogemuse, ekspertiisi ja küsitavate tasude kohta.

### **Ligipääs HP toodetele**

Järgmised lingid pakuvad teavet hõlbustusfunktsioonide ja abitehnoloogiate kohta, sh erinevate HP toodete kohta. Need ressursid aitavad valida kindlad, just teie vajadustele vastavad abitehnoloogia funktsioonid ja tooted.

- [HP Elite x3 hõlbustussuvandid \(Windows 10 Mobile\)](http://support.hp.com/us-en/document/c05227029)
- [HP arvutid Windows 7 hõlbustussuvandid](http://support.hp.com/us-en/document/c03543992)
- [HP arvutid Windows 8 hõlbustussuvandid](http://support.hp.com/us-en/document/c03672465)
- [HP arvutid Windows 10 hõlbustussuvandid](http://support.hp.com/us-en/document/c04763942)
- [HP Slate 7 tahvelarvutid HP tahvelarvutis hõlbustusfunktsioonide aktiveerimine \(Android 4.1/Jelly](http://support.hp.com/us-en/document/c03678316)  [Bean\)](http://support.hp.com/us-en/document/c03678316)
- [HP SlateBook arvutid hõlbustusfunktsioonide aktiveerimine \(Android 4.3, 4.2/Jelly Bean\)](http://support.hp.com/us-en/document/c03790408)
- [HP Chromebook arvutid HP Chromebook või Chromebox arvutis hõlbustusfunktsioonide aktiveerimine](http://support.hp.com/us-en/document/c03664517) [\(Chrome OS\)](http://support.hp.com/us-en/document/c03664517)
- [HP pood HP toodete välisseadmed](http://store.hp.com/us/en/ContentView?eSpotName=Accessories&storeId=10151&langId=-1&catalogId=10051)

Kui vajate HP toote hõlbustusfunktsioonide asjus täiendavat tuge, vt [Toega ühenduse võtmine lk 35](#page-40-0).

Siin on toodud välispartnerite ja tarnijate lingid täiendava abi pakkumiseks:

- [Microsoft Accessibility teave \(Windows 7, Windows 8, Windows 10, Microsoft Office\)](http://www.microsoft.com/enable)
- [Google'i toodete hõlbustusteave \(Android, Chrome, Google rakendused\)](http://www.google.com/accessibility/products)
- <span id="page-37-0"></span>[Puude tüübi alusel sorditud abitehnoloogiad](http://www8.hp.com/us/en/hp-information/accessibility-aging/at-product-impairment.html)
- [Toote tüübi alusel sorditud abitehnoloogiad](http://www8.hp.com/us/en/hp-information/accessibility-aging/at-product-type.html)
- [Abitehnoloogiate pakkujad koos tootekirjeldusega](http://www8.hp.com/us/en/hp-information/accessibility-aging/at-product-descriptions.html)
- **[Assistive Technology Industry Association \(ATIA\)](http://www.atia.org/)**

## **Standardid ja seadusandlus**

### **Standardid**

Föderaalse hankeregulatsiooni (FAR) lõigu 508 standardid loodi asutuses US Access Board, et pöörata tähelepanu füüsilise, aistingu või kognitiivse puudega inimestele suunatud teabe- ja sidetehnoloogiatele (ICT). Standardid sisaldavad eri tehnoloogiate tehnilisi kriteeriume ning jõudluspõhiseid nõudeid, mis on suunatud toodete funktsionaalsetele võimalustele. Konkreetsed kriteeriumid tarkvararakendustele ja operatsioonisüsteemidele, veebipõhisele teabele ja rakendustele, arvutitele, kaugsidetoodetele, videole ja multimeediumile ning iseseisvatele suletud toodetele.

#### **Volitus 376 – EN 301 549**

EN 301 549 standardi koostas Euroopa Liit kooskõlas volitusega 376, et pakkuda avalikke hankestandardeid ICT toodete sidustööriistakomplektidele. See standard täpsustab ICT toodetele ja teenustele rakenduvad funktsionaalhõlbustuse nõuded ja kirjeldab iga hõlbustusnõude testtoiminguid ja hindamise meetodeid.

#### **Web Content Accessibility Guidelines (WCAG)**

Veebi sisu hõlbustussuunised (WCAG) W3C WAI-st aitavad veebikujundajatel ja arendajatel luua puuetega inimeste või vanurite vajadustele vastavaid saite. WCAG täiustab juurdepääsu erinevale veebisisule (tekstile, kujutistele, audiole ja videole) ning veebirakendustele. WCAG-d saab täpselt testida ning seda on lihtne mõista ja kasutada ning pakub veebiarendajatele innovaatilist paindlikkust. WCAG 2.0 on saanud [ISO/IEC](http://www.iso.org/iso/iso_catalogue/catalogue_tc/catalogue_detail.htm?csnumber=58625/) [40500:2012 heakskiidu.](http://www.iso.org/iso/iso_catalogue/catalogue_tc/catalogue_detail.htm?csnumber=58625/)

WCAG tegeleb peamiselt probleemidega, mis tekivad visuaalse, helilise, füüsilise, kognitiivse ja neuroloogilise puudega inimestel ja vanematel kasutajatel veebikogemuse saamisel. WCAG 2.0 pakub järgmist hõlbustussisu:

- **Tajutavad** (nt tekstialternatiivid kujutistele, subtiitrid, esitluse kohandatavus ja värvikontrast)
- **Kasutatav** (klahvistik, värvikontrast, sisestamise ajastus, haigushoo vältimine ja navigeeritavus)
- **Mõistetav** (loetavus, ennustatavus, sisestusabi)
- **Töökindel** (ühilduvus abitehnoloogiatega)

### **Seadusandlus ja regulatsioonid**

IT hõlbustus ja teave on seadusandluse jaoks vägagi oluliseks muutunud. Selles lõigus on toodud lingid seadusandlustele, regulatsioonidele ja standarditele

- **[Eesti](http://www8.hp.com/us/en/hp-information/accessibility-aging/legislation-regulation.html#united-states)**
- **[Kanada](http://www8.hp.com/us/en/hp-information/accessibility-aging/legislation-regulation.html#canada)**
- **[Euroopa](http://www8.hp.com/us/en/hp-information/accessibility-aging/legislation-regulation.html#europe)**
- **[Ühendkuningriik](http://www8.hp.com/us/en/hp-information/accessibility-aging/legislation-regulation.html#united-kingdom)**
- <span id="page-38-0"></span>**[Austraalia](http://www8.hp.com/us/en/hp-information/accessibility-aging/legislation-regulation.html#australia)**
- **[Üleilmne](http://www8.hp.com/us/en/hp-information/accessibility-aging/legislation-regulation.html#worldwide)**

#### **Eesti**

Saneerimisseaduse lõik 508 täpsustab, et ametkonnad peavad märkima, millised standardid rakenduvad ICT hankimisele, sooritama turu-uuringu, et määrata hõlbustustoodete ja teenuste kättesaadavus ja dokumenteerida turu-uuringu tulemused Järgmised ressursid aitavad täita lõigu 508 esitatud nõudeid:

- [www.section508.gov](https://www.section508.gov/)
- [Osta juurdepääs](https://buyaccessible.gov)

U.S. Access Board uuendab lõigu 508 standardeid. Selle käigus pööratakse tähelepanu uutele tehnoloogiatele ja valdkondadele, mille standardeid tuleb muuta. Lisateavet vt [Section 508 Refresh.](http://www.access-board.gov/guidelines-and-standards/communications-and-it/about-the-ict-refresh)

Kaugside sätte lõigus 255 sätestatakse kaugsidetoodetele ja teenustele juurdepääs puuetega inimestele. FCC reeglid katavad kõiki kodus või kontoris kasutatavate telefonivõrguseadmete ja kaugsideseadmete riist- ja tarkvara. Selliste seadmete hulka kuuluvad telefonid, juhtmevabad komplektid, faksid, automaatvastajad ja piiparid. FCC reeglid katavad ka tavalised ja erikaugsideteenused, sh tavalised telefonikõned, kõneoote, kiirvalimise, kõneedastamise, arvuti pakutava kataloogiabi, kõneseire, helistaja tuvastamise, kõne jälitamise, kordusvalimise ning kõneposti ja interaktiivse kõnevastussüsteemid, mis pakuvad helistajatele menüüvalikuid. Lisateavet vt [Federal Communication Commission Section 255 information](http://www.fcc.gov/guides/telecommunications-access-people-disabilities).

#### **21st Century Communications and Video Accessibility Act (CVAA)**

CVAA värskendab föderaalsed sideseadused ka puuetega inimestele tänapäevaste sideseadmete kasutamiseks ning rakendab 1980-ndatel ja 1990-ndatel kehtestatud seadused uutele digitaalsetele, lairibaja mobiillahendustele. Regulatsioone jõustab FCC ja need on dokumenteeritud 47 CFR osas 14 ja 79.

**[FCC juhend CVAA kohta](https://www.fcc.gov/consumers/guides/21st-century-communications-and-video-accessibility-act-cvaa)** 

Muud USA seadusandlused ja algatused

[Americans with Disabilities Act \(ADA\), Telecommunications Act, Rehabilitation Act ja muud](http://www.ada.gov/cguide.htm)

#### **Kanada**

The Accessibility for Ontarians with Disabilities Act loodi, et töötada välja ja rakendada hõlbustusstandardid, et pakkuda kaupu, teenuseid ja rajatisi puuetega isikutele ja kaasata neid hõlbustusstandardite loomises. AODA esimene standard on klienditeenindusstandard; samas töötatakse välja ka standardeid transpordile, tööhõivele ja sidele. AODA rakendub järgmistele asutustele Government of Ontario, Legislative Assembly, kõikidele avaliku sektori organisatsioonidele ning isikutele või organisatsioonidele, mis pakuvad kaupu, teenuseid või rajatisi avalikkusele või kolmandatele osapooltele ning kus töötab vähemalt üks inimene Ontarios. Hõlbustusmeetmed tuleb rakendada enne 1. jaanuarit 2025. Lisateavet vt [Accessibility for](http://www8.hp.com/ca/en/hp-information/accessibility-aging/canadaaoda.html)  [Ontarians with Disability Act \(AODA\).](http://www8.hp.com/ca/en/hp-information/accessibility-aging/canadaaoda.html)

#### **Euroopa**

EL-i volituse 376 ETSI tehniline aruanne ETSI DTR 102 612: "Human Factors (HF); Euroopa hõlbustuse nõuded ICT domeeni toodete ja teenuste hangetele (Euroopa komisjoni volitus M 376, faas 1)" on avaldatud.

Taust: kolm Euroopa standardiorganisatsiooni koostasid kaks paralleelset projektirühma, et täita Euroopa komisjoni volituses 376 CEN, CENELEC ja ETSI sätestatud kohustused ICT domeeni toodete ja teenustele seatud hõlbustusnõuetele.

ETSI TC Human Factors Specialist Task Force 333 töötas välja standardi ETSI DTR 102 612. Lisateavet STF333 tehtud töö kohta (nt viitenõuded, üksikasjalid tööülesanded, eelmised mustandid, saadud kommentaarid ning kontaktandmed) leiate aadressilt [Special Task Force 333](https://portal.etsi.org/home.aspx).

<span id="page-39-0"></span>Sobilike testimis- ja vastavuskavade hindamisega seotud osad koostati paralleelselt ja on esitatud standardis CEN BT/WG185/PT. Lisateavet saate CEN projektirühma veebilehelt. Kahte projekti koordineeriti koos.

- [CEN projektirühm](http://www.econformance.eu)
- [Euroopa komisjoni volitus e-hõlbustusele \(PDF 46KB\)](http://www8.hp.com/us/en/pdf/legislation_eu_mandate_tcm_245_1213903.pdf)

### **Ühendkuningriik**

Disability Discrimination Act of 1995 (DDA) rakendati, et tagada veebisaitide kättesaadavus pimedatele ja puuetega kasutajatele Ühendkuningriigis.

[W3C UK poliitikad](http://www.w3.org/WAI/Policy/#UK/)

#### **Austraalia**

Austraalia valitsus teatab kavast rakendada veebisisu hõlbustusjuhised [Web Content Accessibility Guidelines](http://www.w3.org/TR/WCAG20/) [2.0](http://www.w3.org/TR/WCAG20/).

Kõik Austraalia valitsuse veebisaidid vajavad A-taseme vastavust aastaks 2012 ja topelt A vastavust aastaks 2015. Uus standard asendab standardi WCAG 1.0, mis muudeti kohustuslikuks aastal 2000.

### **Üleilmne**

- [JTC1 Special Working Group on Accessibility \(SWG-A\)](http://www.jtc1access.org/)
- [G3ict: Kaasava ICT globaalne algatus](http://g3ict.com/)
- [Itaalia juurdepääsetavuse seadusandlus](http://www.pubbliaccesso.gov.it/english/index.htm)
- [W3C Web Accessibility Initiative \(WAI\)](http://www.w3.org/WAI/Policy/)

## **Kasulikud hõlbustusressursid ja lingid**

Järgmised organisatsioonid võivad pakkuda kasulikku teavet puuetega ja vanusega seotud piirangute kohta.

**MÄRKUS.** See loend pole täielik. Need organisatsioonid on esitatud vaid teabe eesmärgil. HP ei vastuta Internetis sisalduva teabe ega kontaktide eest. Sellel lehel toodud loend ei tähenda HP heakskiitu.

### **Organisatsioonid**

- American Association of People with Disabilities (AAPD)
- The Association of Assistive Technology Act Programs (ATAP)
- Hearing Loss Association of America (HLAA)
- Information Technology Technical Assistance and Training Center (ITTATC)
- **Lighthouse International**
- National Association of the Deaf
- National Federation of the Blind
- Rehabilitation Engineering & Assistive Technology Society of North America (RESNA)
- Telecommunications for the Deaf and Hard of Hearing, Inc. (TDI)
- W3C Web Accessibility Initiative (WAI)

### <span id="page-40-0"></span>**Õppeasutused**

- California State University, Northridge, Center on Disabilities (CSUN)
- University of Wisconsin Madison, Trace Center
- University of Minnesota arvutikasutusprogramm

### **Muud puudeallikad**

- ADA (Americans with Disabilities Act) Technical Assistance Program
- Business & Disability võrk
- **EnableMart**
- Euroopa puuetega inimeste foorum
- **Job Accommodation Network**
- **Microsoft Enable**
- U.S. justiitsministeerium A Guide to disability rights Laws

### **HP lingid**

[Meie kontaktid](https://h41268.www4.hp.com/live/index.aspx?qid=11387)

[HP mugavus- ja ohutusjuhend](http://www8.hp.com/us/en/hp-information/ergo/index.html)

[HP avaliku sektori müügid](https://government.hp.com/)

## **Toega ühenduse võtmine**

**MÄRKUS.** Tuge pakutakse ainult inglise keeles.

- Kurdid või kuulmishäirega kliendid saavad HP toodete tehnilise toe ja hõlbustuse kohta abi järgmiselt:
	- kasutage TRS/VRS/WebCapTel ja helistage numbril (877) 656-7058 esmaspäevast reedeni, kella 6 st kuni 21-ni.
- Muu puude või vanusega seotud probleemi korral valige HP toodete tehnilise toe ja hõlbustuse kohta abi saamiseks üks järgmistest valikutest.
	- Helistage esmaspäevast reedeni kella 6-st kuni 21-ni numbril (888) 259-5707.
	- Täitke [Kontaktvorm puudega või vanusega seotud piirangutega inimestele](https://h41268.www4.hp.com/live/index.aspx?qid=11387).